### **Cisco 5921 Embedded Services Router Integration Guide**

**Current Release: February 12, 2020**

Text Part Number: 78-21252-01

THE SPECIFICATIONS AND INFORMATION REGARDING THE PRODUCTS IN THIS MANUAL ARE SUBJECT TO CHANGE WITHOUT NOTICE. ALL STATEMENTS, INFORMATION, AND RECOMMENDATIONS IN THIS MANUAL ARE BELIEVED TO BE ACCURATE BUT ARE PRESENTED WITHOUT WARRANTY OF ANY KIND, EXPRESS OR IMPLIED. USERS MUST TAKE FULL RESPONSIBILITY FOR THEIR APPLICATION OF ANY PRODUCTS.

THE SOFTWARE LICENSE AND LIMITED WARRANTY FOR THE ACCOMPANYING PRODUCT ARE SET FORTH IN THE INFORMATION PACKET THAT SHIPPED WITH THE PRODUCT AND ARE INCORPORATED HEREIN BY THIS REFERENCE. IF YOU ARE UNABLE TO LOCATE THE SOFTWARE LICENSE OR LIMITED WARRANTY, CONTACT YOUR CISCO REPRESENTATIVE FOR A COPY.

The Cisco implementation of TCP header compression is an adaptation of a program developed by the University of California, Berkeley (UCB) as part of UCB's public domain version of the UNIX operating system. All rights reserved. Copyright © 1981, Regents of the University of California.

NOTWITHSTANDING ANY OTHER WARRANTY HEREIN, ALL DOCUMENT FILES AND SOFTWARE OF THESE SUPPLIERS ARE PROVIDED "AS IS" WITH ALL FAULTS. CISCO AND THE ABOVE-NAMED SUPPLIERS DISCLAIM ALL WARRANTIES, EXPRESSED OR IMPLIED, INCLUDING, WITHOUT LIMITATION, THOSE OF MERCHANTABILITY, FITNESS FOR A PARTICULAR PURPOSE AND NONINFRINGEMENT OR ARISING FROM A COURSE OF DEALING, USAGE, OR TRADE PRACTICE.

IN NO EVENT SHALL CISCO OR ITS SUPPLIERS BE LIABLE FOR ANY INDIRECT, SPECIAL, CONSEQUENTIAL, OR INCIDENTAL DAMAGES, INCLUDING, WITHOUT LIMITATION, LOST PROFITS OR LOSS OR DAMAGE TO DATA ARISING OUT OF THE USE OR INABILITY TO USE THIS MANUAL, EVEN IF CISCO OR ITS SUPPLIERS HAVE BEEN ADVISED OF THE POSSIBILITY OF SUCH DAMAGES.

Any Internet Protocol (IP) addresses and phone numbers used in this document are not intended to be actual addresses and phone numbers. Any examples, command display output, network topology diagrams, and other figures included in the document are shown for illustrative purposes only. Any use of actual IP addresses or phone numbers in illustrative content is unintentional and coincidental.

*Cisco 5921 Embedded Services Router Integration Guide*

© 2021 Cisco Systems, Inc. All rights reserved.

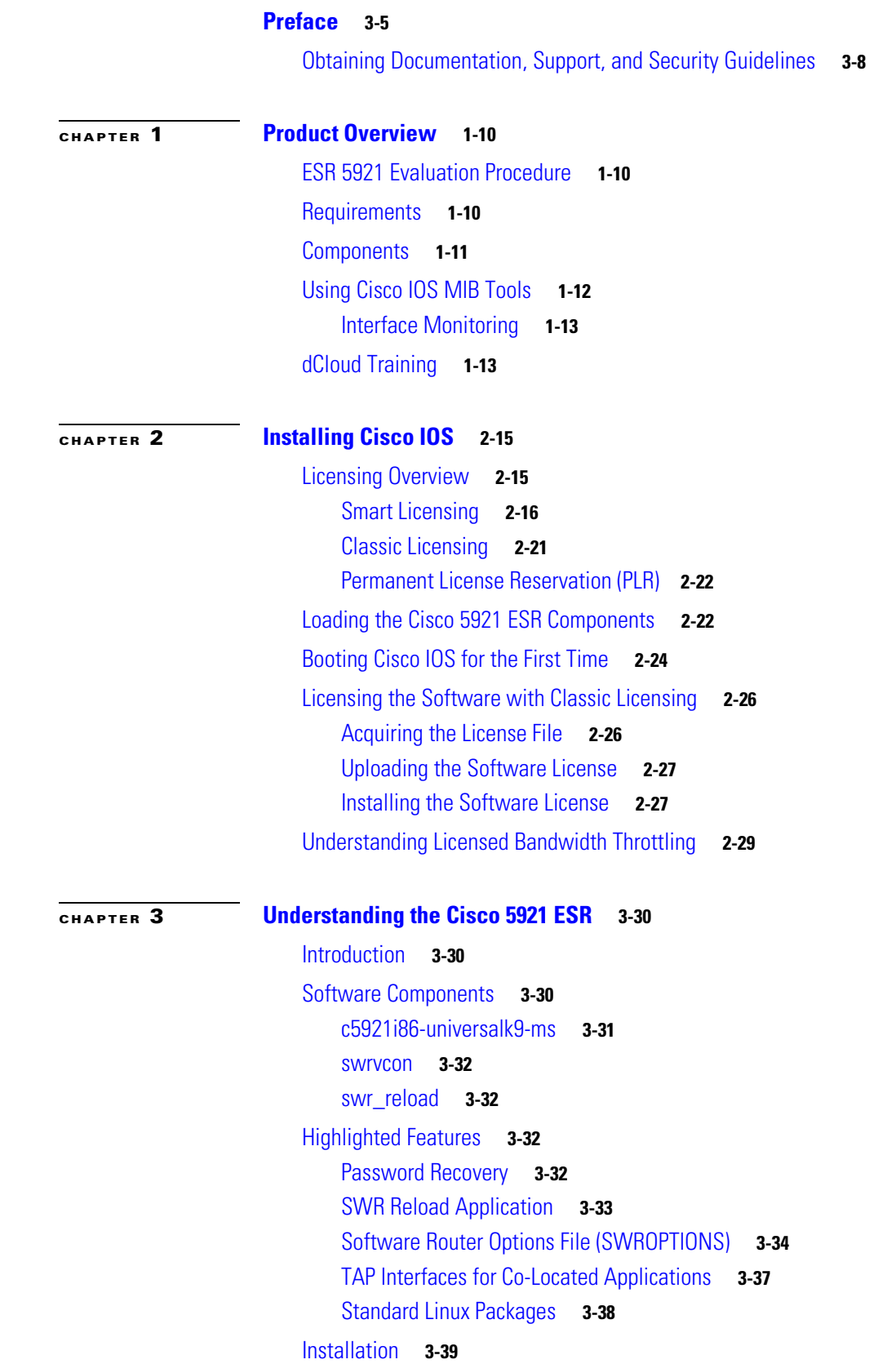

[Node Locking](#page-47-1) **3-39**

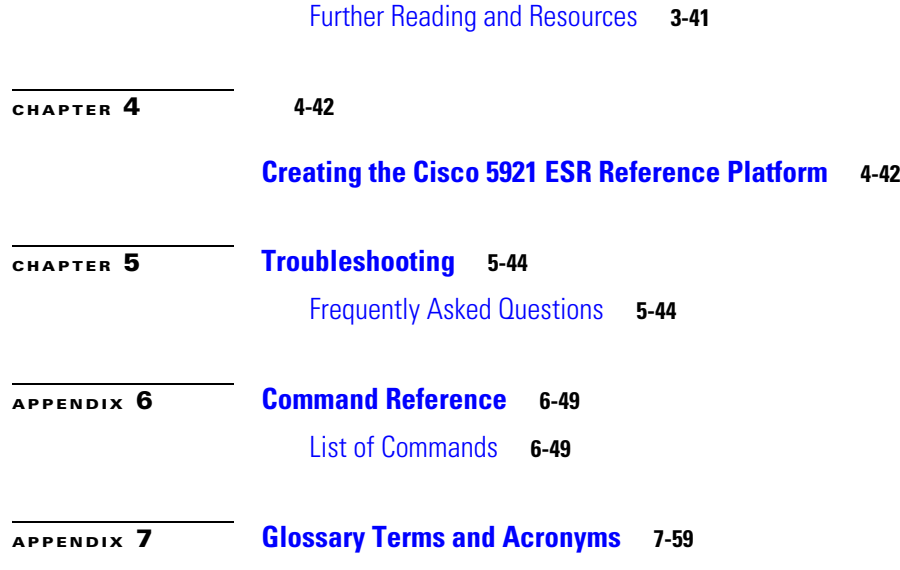

 $\blacksquare$ 

 $\overline{\mathbf{I}}$ 

# <span id="page-4-0"></span>**Preface**

This preface describes the audience, organization, and documentation conventions for this guide and provides information on how to obtain related documents and technical assistance.

**Note** The documentation set for this product strives to use bias-free language. For purposes of this documentation set, bias-free is defined as language that does not imply discrimination based on age, disability, gender, racial identity, ethnic identity, sexual orientation, socioeconomic status, and intersectionality. Exceptions may be present in the documentation due to language that is hardcoded in the user interfaces of the product software, language used based on RFP documentation, or language that is used by a referenced third-party product.

This preface includes the following major sections:

- **•** [Audience, page 5](#page-4-1)
- [Organization, page 5](#page-4-2)
- **[Related Documentation, page 6](#page-5-0)**
- [Conventions, page 6](#page-5-1)
- **•** [Obtaining Documentation, Support, and Security Guidelines, page 7](#page-6-0)

## <span id="page-4-1"></span>**Audience**

This guide is for experienced systems designers and system integrators with competent knowledge of Linux and Cisco IOS who are incorporating the Cisco 5921 Embedded Services Router (ESR) into their designs.

## <span id="page-4-2"></span>**Organization**

This guide is organized into the following chapters:

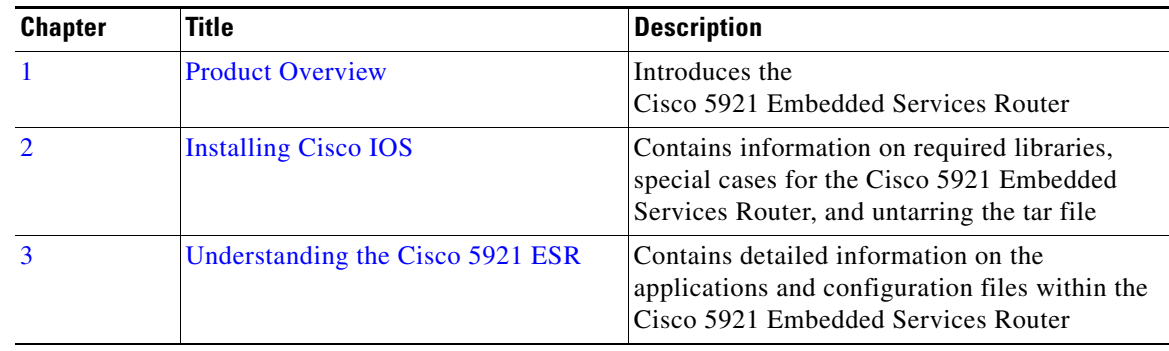

**Cisco 5921 Embedded Services Router Integration Guide**

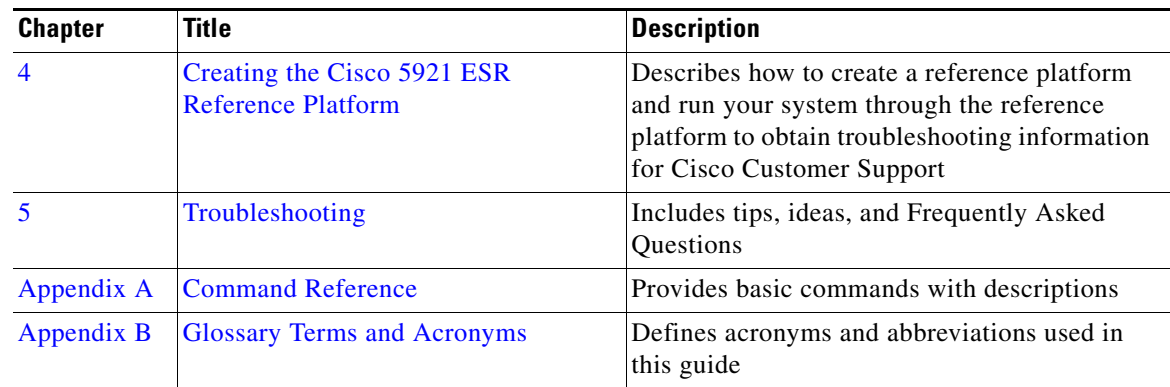

# <span id="page-5-0"></span>**Related Documentation**

Documentation for the 5921 includes the following documents:

- **•** [Software Configuration Guide for the Cisco 5900 Embedded Services Routers](http://www.cisco.com/c/en/us/td/docs/solutions/GGSG-Engineering/15-4-3M/config-guide/Configuration-Guide.html)
- **•** [Release Notes for Cisco IOS Software Release](http://www.cisco.com/c/en/us/support/routers/5900-series-embedded-services-routers/products-release-notes-list.html)—see these release notes for release-specific information
- **•** [Open Source Used in the 5900 Series](https://www.cisco.com/c/en/us/support/routers/5900-series-embedded-services-routers/products-licensing-information-listing.html)
- **•** The file *RELEASE\_NOTES\_C5921.txt*—release notes for the Cisco 5921 Embedded Services Router located in the Cisco 5921 Embedded Services Router tar file.
- **•** *README\_C5921.txt* —located in the Cisco 5921 Embedded Services Router tar file.
- Man pages for the Cisco IOS ESR application swr-application.1, swroptions.1, swr\_reload and swrvcon.1—located in the Cisco 5921 Embedded Services Router tar file.

### <span id="page-5-1"></span>**Conventions**

This document uses the following typographical conventions:

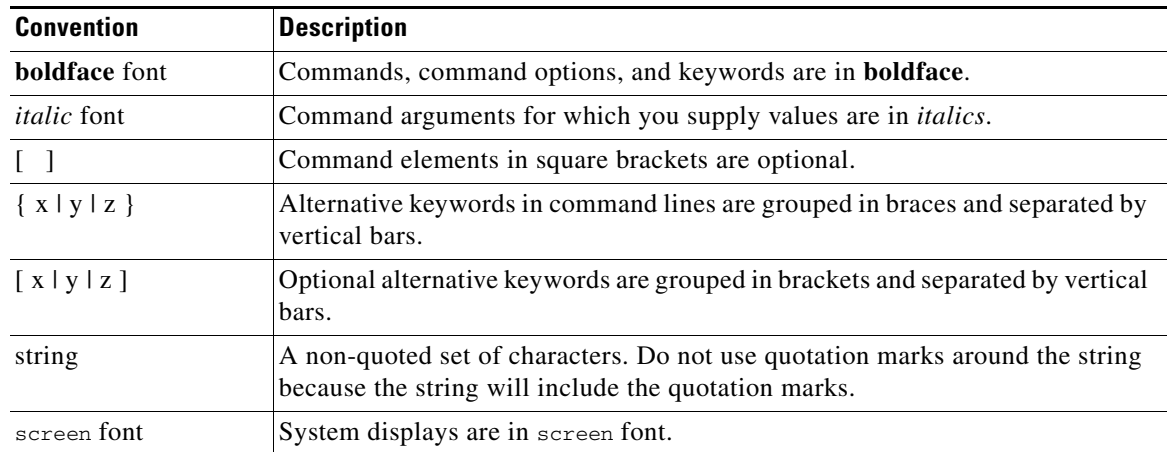

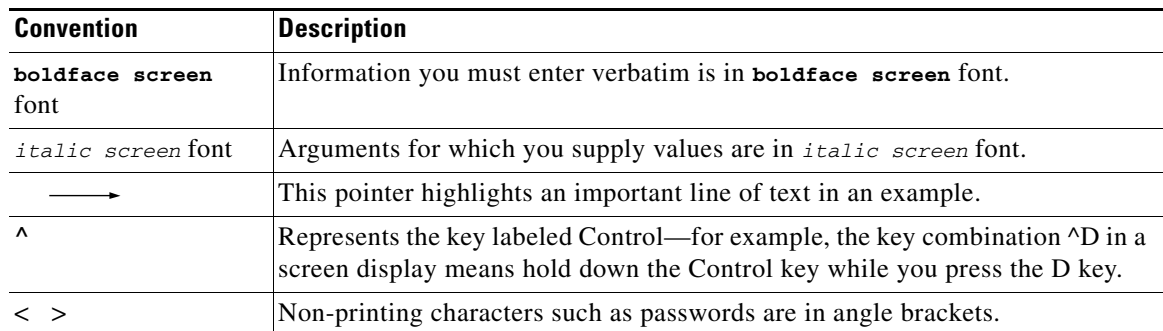

Notes use the following conventions:

**Note** Means *reader take note*. Notes contain helpful suggestions or references to material not covered in the publication.

Cautions use the following conventions:

**Caution** Means *reader be careful*. In this situation, you might do something that could result in equipment damage or loss of data.

Warnings use the following conventions:

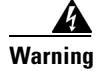

**Warning Safety warnings appear throughout this publication in procedures that, if performed incorrectly, may cause harm to you or the equipment. A warning symbol precedes each warning statement.**

# <span id="page-6-0"></span>**Obtaining Documentation, Support, and Security Guidelines**

The System Integrator is responsible for the serviceability of the system and for providing all direct end customer support. Cisco Customer Support is available to the System Integrator provided appropriate service agreements have been obtained. To isolate issues related to the target system or the integration of the Cisco 5921 ESR into this system, issues must be duplicated on the Reference Platform prior to contacting Cisco Customer Support. See chapter 4 ["Creating the Cisco 5921 ESR Reference Platform"](#page-50-2) for detailed information on the Cisco 5921 Embedded Services Reference Platform.

To obtain additional documentation or information, contact your Cisco Sales Representative, or email *[ask-c5921-team@cisco.com](mailto:ask-c5921-team@cisco.com).*

#### **Obtaining Documentation, Support, and Security Guidelines**

[Figure 1](#page-7-0) outlines the generalized support flow for the Cisco 5921 ESR.

<span id="page-7-0"></span>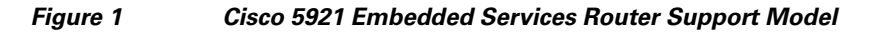

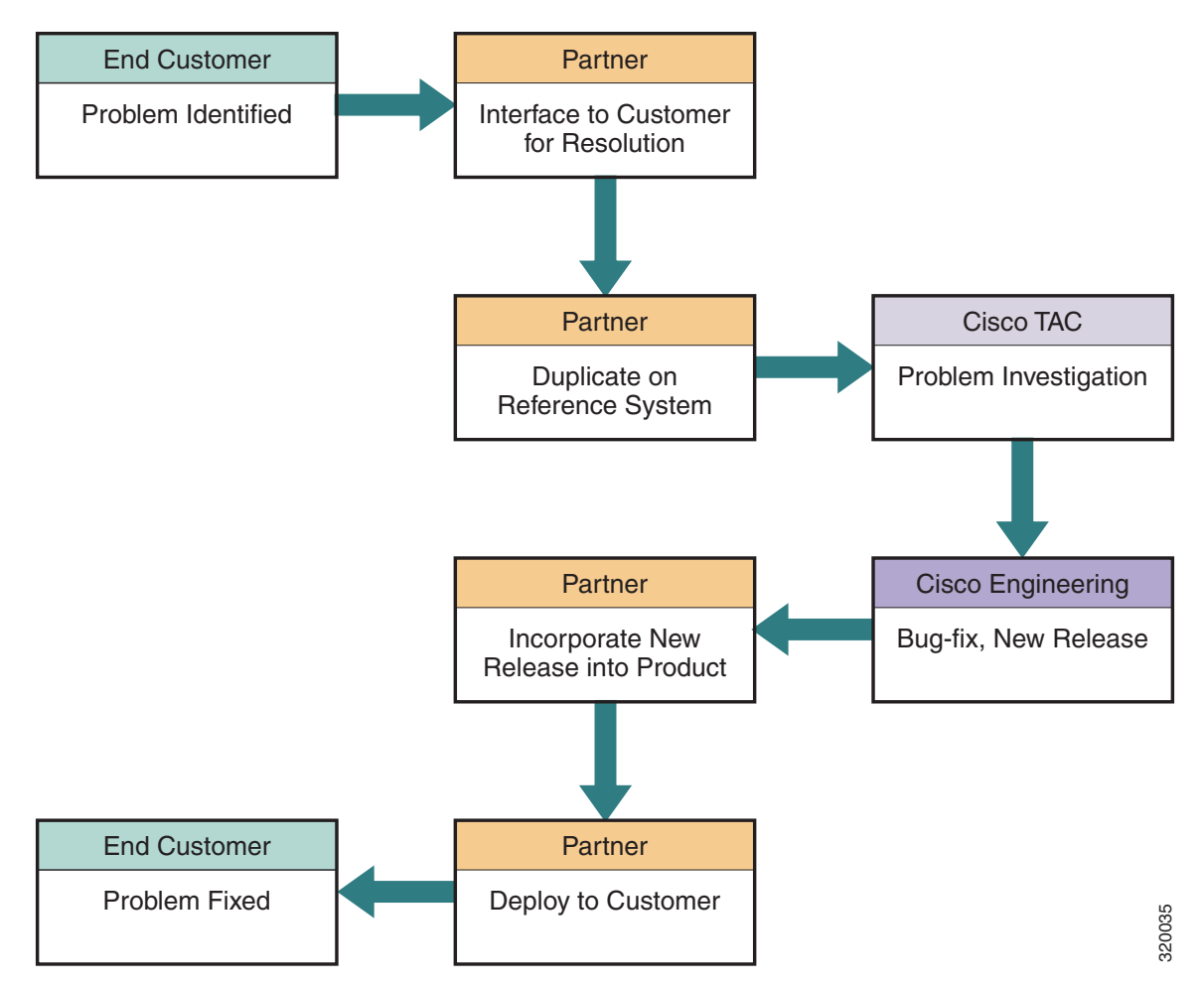

# <span id="page-8-4"></span><span id="page-8-1"></span><span id="page-8-0"></span>**4 Product Overview**

The Cisco 5921 Embedded Services Router is Cisco IOS compiled as an x86 32-bit Linux application. It is designed to run on a host hardware platform using the Linux kernel 2.6.32 or later.

This chapter provides the following major sections to introduce the Cisco 5921 Embedded Services Router (ESR):

- **•** [ESR 5921 Evaluation Procedure, page](#page-8-2) 4-9
- [Requirements, page](#page-8-3) 4-9
- **•** [Components, page](#page-9-0) 4-10
- **•** [Using Cisco IOS MIB Tools, page](#page-10-0) 4-11
- **•** [dCloud Training, page](#page-11-1) 4-12
- **•** [TCP Performance Optimization, page](#page-13-0) 4-14

## <span id="page-8-2"></span>**ESR 5921 Evaluation Procedure**

Follow these steps if you wish to perform an evaluation of the Cisco ESR 5921:

- **1.** Install the ESR 5921 on your Linux system.
- **2.** Enable Smart Licensing with no Smart Account.
- **3.** Enable the desired throughput level.
- **4.** Instant 90 day evaluation commences.

**Note** [dCloud](https://dcloud.cisco.com/) has 3 levels of training for the 5921. Please do the introductory training as that covers how to install and test the product. See details at the end of this chapter.

# <span id="page-8-3"></span>**Requirements**

The Cisco 5921 ESR has the following hardware requirements:

 **•** The host platform must be Intel x86 or compatible family with a minimum 512 Mbytes of RAM.

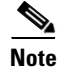

**Note** The Linux version may impose additional hardware requirements.

The Cisco 5921 ESR has the following Linux software requirements:

- **•** The Linux kernel must be version 2.6.32 or greater.
- **•** Standard Linux packages installed on the Linux system.

• The Cisco 5921 ESR has no Linux distribution restrictions. You are responsible for building and verifying functionality.

Cisco has tested the Cisco 5921 ESR with CentOS using desktop and embedded configurations.

### <span id="page-9-0"></span>**Components**

The Cisco 5921 ESR is a 32-bit application. It will work on a 64-bit Linux system, provided you install and use the 32-bit libraries. The i86 image does not include the 32 bit libraries, whereas the x86 image does include them.

There are two different images for the 5921. The Enterprise Based Image, and the Universal Image.

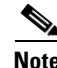

**Note** The Universal Image was previously known as the Advanced Enterprise Image.

There are different images for the 5921. For details on the images, see the following table:

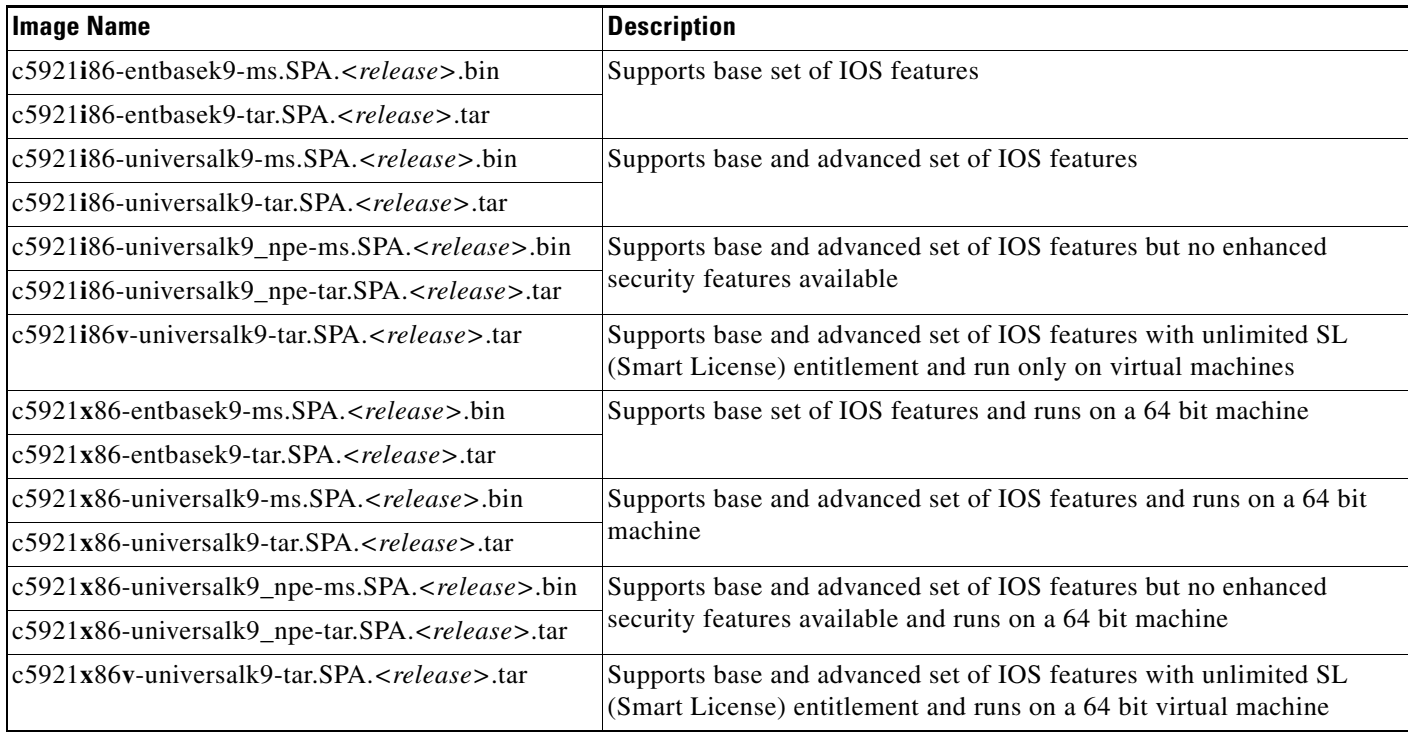

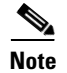

**Note** The tar file contains all of the software components listed below. The binary file is the application and is just one of the components.

#### **Software Components**

The Cisco 5921 ESR is contained in a compiled tar file with the following components:

**•** c5921i86-universalk9-ms—application that contains the Cisco IOS code.

- **•** swrvcon—Linux application that provides a virtual console to access Cisco IOS
- swr\_reload—Used to launch and reload the software router in the event that the underlaying Linux OS develops any problems.
- **•** libdyncs.so—Application-specific shared library.
- Man pages for the Cisco 5921 ESR applications/files: swr-application, swr\_reload, swroptions, and swrvcon.

[Figure](#page-10-1) 4-1 shows how these component relate to each other.

<span id="page-10-1"></span>*Figure 4-1 Interactions between Cisco 5921 ESR Components*

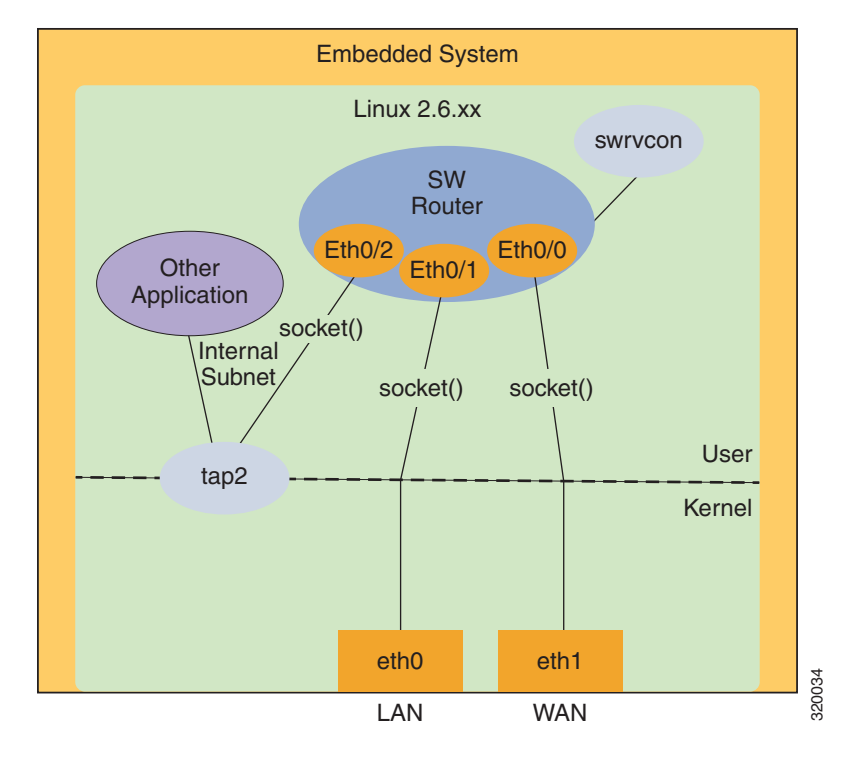

### <span id="page-10-0"></span>**Using Cisco IOS MIB Tools**

This section describes how to access the Cisco IOS MIB Tools web page. The web page provides:

- **•** The MIB Locator to find MIBs in Cisco IOS software releases
- **•** A link to how to load Cisco MIBs
- **•** A link to SNMP MIB technical tips
- **•** The SNMP Object Navigator which translates SNMP object identifiers (OIDs) into SNMP names

To access the Cisco IOS MIB tools site, follow these steps:

**Step 1** Go to the Cisco Products and Services page:

*<http://tools.cisco.com/ITDIT/MIBS/servlet/index>*

- **Step 2** Click MIB Locator to launch the application.
- **Step 3** From the MIB Locator page, click the drop-down menu and select the desired Cisco IOS software release.
- **Step 4** After you make a selection, follow the links and instructions.

### <span id="page-11-0"></span>**Interface Monitoring**

The IOS software is able to acquire status information from raw Linux ports. The status information received includes:

- **•** Link State (up or down)
- **•** Link Speed (10, 100, or 1000 Mbps)
- **•** MTU
- **•** Full or Half Duplex

The Linux interface is polled for a state change whether the current status is up or down. From this information, the mapped IOS interface is updated. The IOS can only monitor and reflect what the Linux interface state is, it can not control the state of the Linux interface.

For the interfaces to be monitored, the following conditions must be met:

- In the interface section of the SWROPTIONS file, monitor-state=true must be present for the mapped interface.
- **•** The interface in IOS needs to be configured as no shut.

The interface state can be verified with the show platform software interface-status command.

## <span id="page-11-1"></span>**dCloud Training**

[dCloud](https://dcloud2-rtp.cisco.com/?returnPathTitleKey=content-view&isLoggingIn=true) has free training for the 5921. Training is available to all Cisco employees and Cisco Partners. Cisco field sales account teams and partners can launch a session, make it available for up to 5 days long (dCloud resources permitting) and share the session with a prospective end user.

There are 3 different labs for the ESR 5921.

#### **[Cisco 5921 Embedded Services Router Int](https://dcloud2-rtp.cisco.com/content/demo/386756?returnPathTitleKey=content-view&isLoggingIn=true)[roductory Lab - Installation and Basic Configuration v1](https://dcloud2-rtp.cisco.com/content/demo/398767?returnPathTitleKey=content-view&isLoggingIn=true)**

In this demonstration, we are going to feature the Cisco 5921 Embedded Services Router (ESR) installed on an Ubuntu core Linux system in a command line environment. For most embedded applications, their operating environment is usually that of a "black box" with no displays at all. The demonstration section walks the user through the highlights and features of this solution, to improve the end user's familiarity with the Cisco 5921 ESR. No previous Linux experience is required, since Router 1 and Router 2 have operational preinstalled Cisco 5921 ESR's. If you have learned the very basics of the IOS command line for the Integrated Services Routers or Catalyst Switches, you will be quite comfortable with this demonstration.

The purpose of the lab sections of this document is to enhance your skills as an integrator by giving a concrete example of how to qualify a Linux embedded core build for use with the Cisco 5921 Embedded Services Router (ESR), as well as, taking you through the install and troubleshooting of the Cisco 5921 ESR installation on that system. Finally, we have included reference materials to provide additional information about this product.

### **[Cisco 5921 Embedded Services Router Intermediate Lab - Exploring IRB and IPSec Features v1](https://dcloud2-rtp.cisco.com/content/demo/386751?returnPathTitleKey=content-view&isLoggingIn=true)**

- **•** Scenario 1: Explore Integrated Routing and Bridging
- **•** Scenario 2: Configure Site-to-Site VPN

#### **[Cisco 5921 Embedded Services Router Advanced Lab - Exploring DLEP v1](https://dcloud2-rtp.cisco.com/content/demo/398767?returnPathTitleKey=content-view&isLoggingIn=true)**

#### **Overview**

The Cisco 5921 Embedded Services Router (ESR) is designed to operate on small, low-power, Linux-based platforms. It helps integration partners extend the use of Cisco IOS into extremely mobile and portable communications systems. It also provides highly secure data, voice, and video communications to stationary and mobile network nodes across wired and wireless links.

In this lab, we will focus on the Cisco implementation of Dynamic Link Exchange Protocol (DLEP) by using a radio simulator tool and networking environment that makes use of ESR as the platform of choice.

#### **Scenarios**

- **•** Scenario 1: Configuring DLEP in a Multipath Environment with a Single Radio
- **•** Scenario 2: Configuring DLEP in a Multipath Environment with Multiple Radios
- **•** Scenario 3: How the Cisco Implementation of DLEP Redistributes Routing Metrics
- **•** Scenario 4: Troubleshoot DLEP

Once the lab is scheduled it can be shared with a prospective end user by clicking the "**Share**" button and entering the person's cisco.com user id. See [Figure](#page-12-0) 4-2.

<span id="page-12-0"></span>*Figure 4-2 Sharing the Lab*

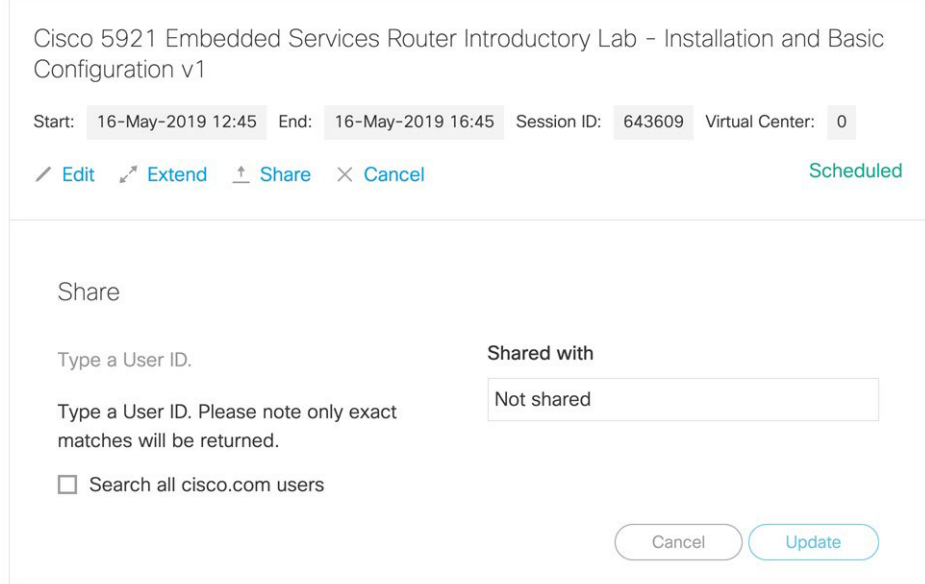

# <span id="page-13-0"></span>**TCP Performance Optimization**

TCP performance degradation can occur when using Linux driver optimizations. After disabling Linux interface optimizations, the expected performance returned.

To view current optimizations that are applied, the ethtool command can be used:

```
ethtool -k <interface listed from iftable>
   generic-receive-offload: on <------- This will toggled on
```
To disable the optimizations, use the following command:

ethtool -K <interface listed from iftable> rx off tx off sg off tso off gso off gro off

# <span id="page-14-0"></span>**5**

# <span id="page-14-3"></span><span id="page-14-1"></span>**Installing Cisco IOS**

This chapter discusses how to install Cisco IOS on your hardware platform, retrieve and load the license correctly, and run Cisco IOS.

This document assumes that you have Linux kernel version 2.6.32, or greater, installed on your hardware platform with standard packages also installed.

This document contains the following sections:

- [Licensing Overview, page 5-15](#page-14-2)
- [Smart Licensing, page 5-16](#page-15-0)
- **•** [Classic Licensing, page 5-22](#page-21-0)
- **•** [Permanent License Reservation \(PLR\), page 5-23](#page-22-0)
- **•** [Loading the Cisco 5921 ESR Components, page 5-27](#page-26-0)
- **•** [Booting Cisco IOS for the First Time, page 5-31](#page-30-0)
- [Acquiring the License File, page 5-34](#page-33-0)
- **•** [Uploading the Software License, page 5-34](#page-33-1)
- **•** [Installing the Software License, page 5-34](#page-33-2)
- **•** [Upgrading the c5921 IOS Image, page 5-37](#page-36-0)

## <span id="page-14-2"></span>**Licensing Overview**

There are two types of licensing available on the Cisco 5921 ESR. Classic licensing and Smart Licensing. Support for the two types of licensing is based on the following parameters:

#### **Installed within a virtual machine.**

- **•** Only Smart Licensing is supported.
- **•** Default state bandwidth is 32 kbps.

#### **Installed directly on a device.**

- **•** Both Classic and Smart Licensing would be supported and either Classic or Smart Licensing would be active at any instance of time.
- On transition from Classic Licensing to Smart Licensing mode, installed Classic Licensing licenses would not be transferred automatically in Smart Licensing mode. The user must configure the appropriate speed and ask for Entitlements from the Smart Licensing Back-end using the Command Line Interface. For example:

```
license platform throughput level {c5921-x86-level0|c5921-x86-level1| 
c5921-x86-level2|c5921-x86-level3|c5921-x86-level4|c5921-x86-level5|c5921-x86-level6}
```
- **•** After transitioning from Smart Licensing mode to Classic Licensing, a reboot would be required for Classic Licensing licenses to get activated.
- **•** Default evaluation state bandwidth is 32 kbps.

### <span id="page-15-0"></span>**Smart Licensing**

Cisco Smart Licensing is a flexible licensing model that provides you with an easier, faster, and more consistent way to purchase, activate, manage, renew, deploy, and upgrade software products across the Cisco portfolio and across your organization. Smart Licensing streamlines the way you activate and manage licenses with the following:

- **• Easy Activation**. Smart Licensing establishes a pool of software licenses that can be used across the entire organization
- **• Unified Managemen**t. With My Cisco Entitlements (MCE), you get a single pane of glass view into all of your Cisco products and services in an easy-to-use portal, so you always know what you have and what you are using.
- **• License Flexibility**. Your software is not node-locked to your hardware, so you can easily use and transfer licenses as needed.

[In order to retrieve your Smart Licenses, you will first need to set up a](https://www.cisco.com/c/en/us/products/software/smart-accounts.html) **Smart Account** on Cisco Software Central (software.cisco.com).

For a more detailed overview on Cisco Licensing, go to **[cisco.com/go/licensingguide](https://www.cisco.com/c/en/us/products/collateral/software/smart-accounts/datasheet-c78-743940.html)**.

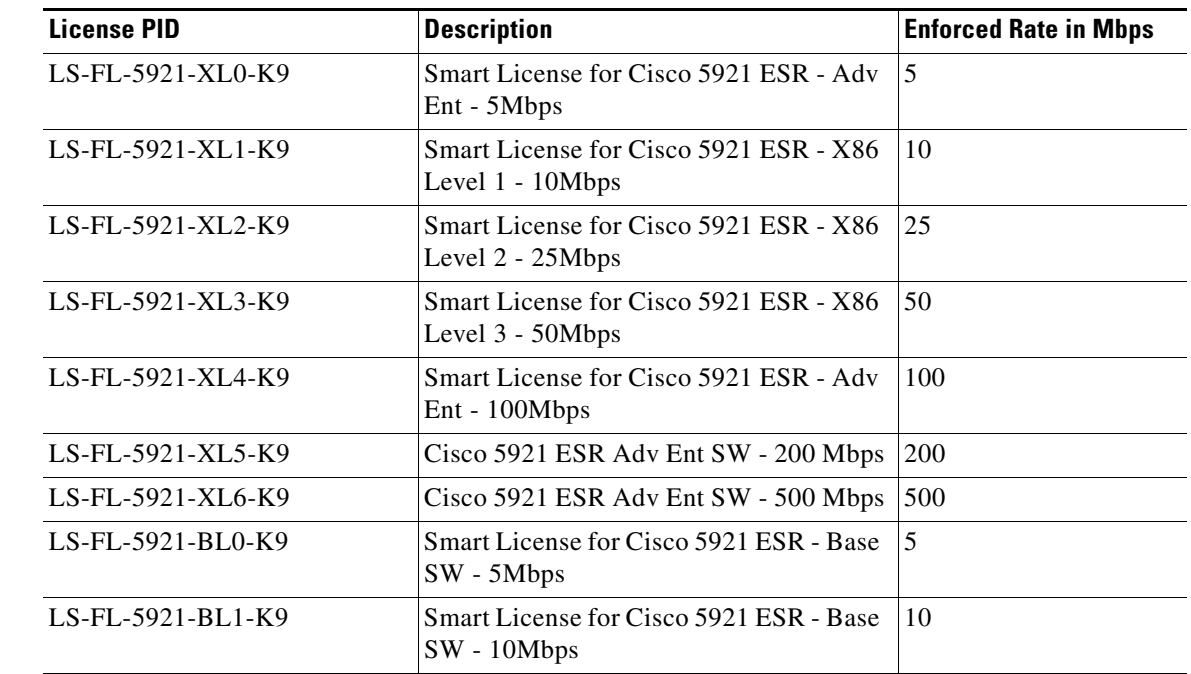

### **Smart License PIDs**

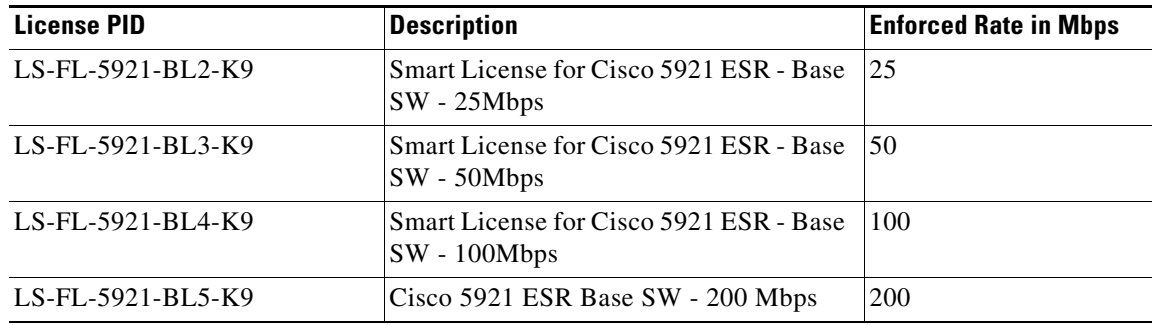

#### **Enabling Smart Licensing**

Smart Licensing can be enabled in configuration mode with the following command.

Router(config)#**[no] license smart enable**

After enabling Smart Licensing on the device Classic Licensing is disabled and all licensing calls will now go through the Smart Agent.

#### **Registering to the Cisco Back-End**

The device can be registered to the Cisco Back-end with the following command executing in exec mode.

Router#**[no] license smart register idtoken <idtoken>**

When the device supplies the tokenID via the Command Line Interface to the Cisco Back-end, the back-end responds back with a Device Certificate that is valid for a 365-day period. Now the device enters into Authorized mode.

A tokenID is a token generated by the Administrator for a Virtual Account from which the license to be used for the device.

#### **Enable Throughput level**

License Throughput level can be enabled in configuration mode with the following command:

```
Router(config)# [no] license platform throughput level 
[c5921-x86-level0|c5921-x86-level1|c5921-x86-level2|c5921-x86-level3|c5921-x86-level4|c592
1-x86-level5|c5921-x86-level6]
```
#### **Verifying the License State**

Use the following commands to view and verify the current license state.

```
Router#show license tech support
Smart Licensing Tech Support info
Smart Licensing Status
Smart Licensing is ENABLED
Registration:
```

```
 Status: REGISTERED
   Smart Account: c5921
  Virtual Account: Default Virtual Account
   Export-Controlled Functionality: Allowed
   Initial Registration: SUCCEEDED on Oct 20 05:48:01 2015 IST
  Last Renewal Attempt: None
  Next Renewal Attempt: Apr 17 05:48:01 2016 IST
  Registration Expires: Oct 19 05:45:17 2016 IST
License Authorization: 
   Status: AUTHORIZED on Oct 20 05:49:55 2015 IST
  Last Communication Attempt: SUCCEEDED on Oct 20 05:49:55 2015 IST
  Next Communication Attempt: Nov 19 05:49:55 2015 IST
  Communication Deadline: Jan 18 05:47:12 2016 IST
Evaluation Period:
  Evaluation Mode: Not In Use
   Evaluation Period Remaining: 90 days, 0 hours, 0 minutes, 0 seconds
License Usage
=============
Handle: 1
     License: 
regid.2015-05.com.cisco.c5921-x86-level4,1.0_437326de-91d3-42e3-b20f-bffe6f8bfd20
     Entitlement Tag: 
regid.2015-05.com.cisco.c5921-x86-level4,1.0_437326de-91d3-42e3-b20f-bffe6f8bfd20
     Description: This entitlement tag was created via Alpha Extension 
                  application
     Count: 1
     Version: 1.0
     Status: AUTHORIZED(3)
     Status time: Tue Oct 20 05:49:55.000
     Request Time: Oct 20 05:49:18 2015 IST
Product Information
===================
UDI: PID:CISCO5921-K9,SN:9NI4877PW72
Agent Version
=============
Smart Agent for Licensing: 1.4.0_rel/20
Component Versions: SA:(1_4_rel)1.0.19, SI:(rel21)1.0.0, CH:(rel4)1.0.21, PK:(dev18)1.0.13
Upcoming Scheduled Jobs
=======================
Current time: Oct 20 05:57:22 2015 IST
IdCert Expiration Warning: Aug 20 05:45:17 2016 IST (304 days, 23 hours, 47 minutes, 55 
seconds remaining)
Daily: Oct 21 05:47:29 2015 IST (23 hours, 50 minutes, 7 seconds remaining)
Certificate Renewal: Apr 17 05:48:01 2016 IST (179 days, 23 hours, 50 minutes, 39 seconds 
remaining)
Certificate Expiration Check: Oct 19 05:45:17 2016 IST (364 days, 23 hours, 47 minutes, 55 
seconds remaining)
Authorization Renewal: Nov 19 05:49:54 2015 IST (29 days, 23 hours, 52 minutes, 32 seconds 
remaining)
Authorization Expiration Check: Jan 18 05:47:11 2016 IST (89 days, 23 hours, 49 minutes, 
49 seconds remaining)
Init Flag Check: Not Available
Register Period Expiration Check: Not Available
Ack Expiration Check: Not Available
License Certificates
====================
Production Cert: False
PIID: 6971b1b3-16c9-4eb4-98f9-2f98028f10c9
Licensing Certificated:
```

```
 Id certificate Info:
         Start Date: Oct 20 05:45:18 2015 IST
         Expiry Date: Oct 19 05:45:18 2016 IST
         Version Number: 3
         Serial Number: 224911
         Common Name: 7686AFFC5BD74A5E2BFB975BA45592D0A0DAB392::1,2
     Signing certificate Info:
         Start Date: Jun 14 14:48:52 2013 IST
         Expiry Date: Apr 24 16:25:42 2033 IST
         Version Number: 3
         Serial Number: 3
         Common Name: MMI Signer
     Sub CA Info:
         Start Date: Apr 24 16:49:15 2013 IST
         Expiry Date: Apr 24 16:25:42 2033 IST
         Version Number: 3
         Serial Number: 2
         Common Name: Smart Licensing CA - DEV
HA Info
==========
RP Role: Active
Chassis Role: Active
Behavior Role: Active
RMF: True
CF: True
CF State: Stateless
Other Info
==========
Software ID: regid.2014-08.com.cisco.C5921,1.0_56a2b9b1-1a84-474d-92b4-f0db266657dd
Agent State: authorized
TS enable: False
Transport: Callhome
Locale: en_US.UTF-8
Debug flags: 0x0
Privacy Send Hostname: True
Privacy Send IP: True
Build type:: Production
sizeof(char) : 1
sizeof(int) : 4
sizeof(long) : 4
sizeof(char *): 4
sizeof(time_t): 4
sizeof(size_t): 4
Endian: Big
Write Erase Occurred: False
enableOnInit: False
routingReadyByEvent: True
systemInitByEvent: True
platformOverrideEvent: UnknownPlatformEvent
WaitForHaRole: False
standbyIsHot: False
chkPtType: 2
delayCommInit: False
roleByEvent: True
maxTraceLength: 150
traceAlwaysOn: False
debugFlags: 0
```
Router#

Router#**show license feature**  WARNING: the API function SmartAgentShowFeatures has been deprecated. Use the new \_v2 function Entitlement: Tag: regid.2015-05.com.cisco.c5921-x86-level4,1.0\_437326de-91d3-42e3-b20f-bffe6f8bfd20, Version: 1.0, Enforce Mode: Eval period Requested Time: Oct 22 05:24:22 2015 UTC, Requested Count: 1 Vendor String:

#### **The following output shows the pre-15.6(1)M licensing:**

Router#**show platform software license** Packet forwarding: Enabled Current enforcement forwarding rate: 25 Mbps Unique Device Identifier: CISCO5921-K9:9D21806DBOR License features supported: Feature **Rate** Status --------------------- --------- ----- c5921-x86-default 32 Kbps<br>c5921-x86-evaluation 50 Mbps c5921-x86-evaluation 50 Mbps c5921-x86-level1 10 Mbps c5921-x86-level2 25 Mbps In Use c5921-x86-level3 50 Mbps -

Router#

#### **The following output shows the15.6(1)M and above licensing:**

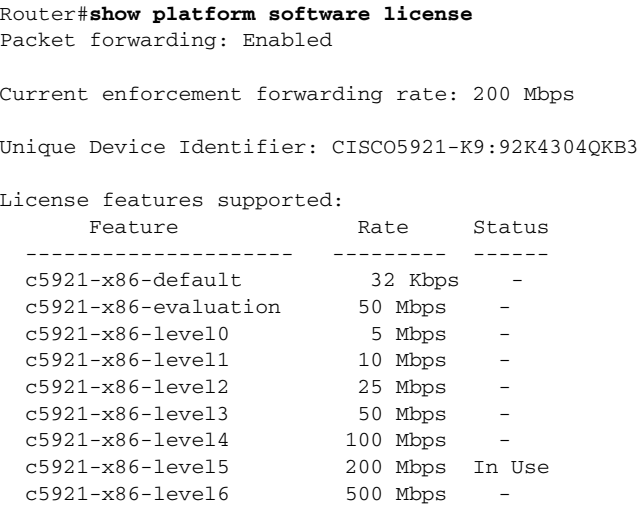

Router#

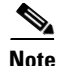

**Note** If the "write erase" and "reload" commands are done after doing "wr mem" at least once, the License throughput level has to be re-enabled after a reload.

∾

**Note** The Smart License configuration must be saved before a reload of the 5921 to save the authentication keys, otherwise a keys mismatch happens. It is recommended to do a 'write mem' of Smart License configuration before reload.

 $\mathscr{P}$ 

**Note** From releases 15.6(3)M6,15.7(3)M4 and 15.8(3)M, license enforcement to default 8kbps throughput level, once evaluation/license expired.

### **Smart Licensing States**

The Smart Licensing Agent keeps track of the following states:

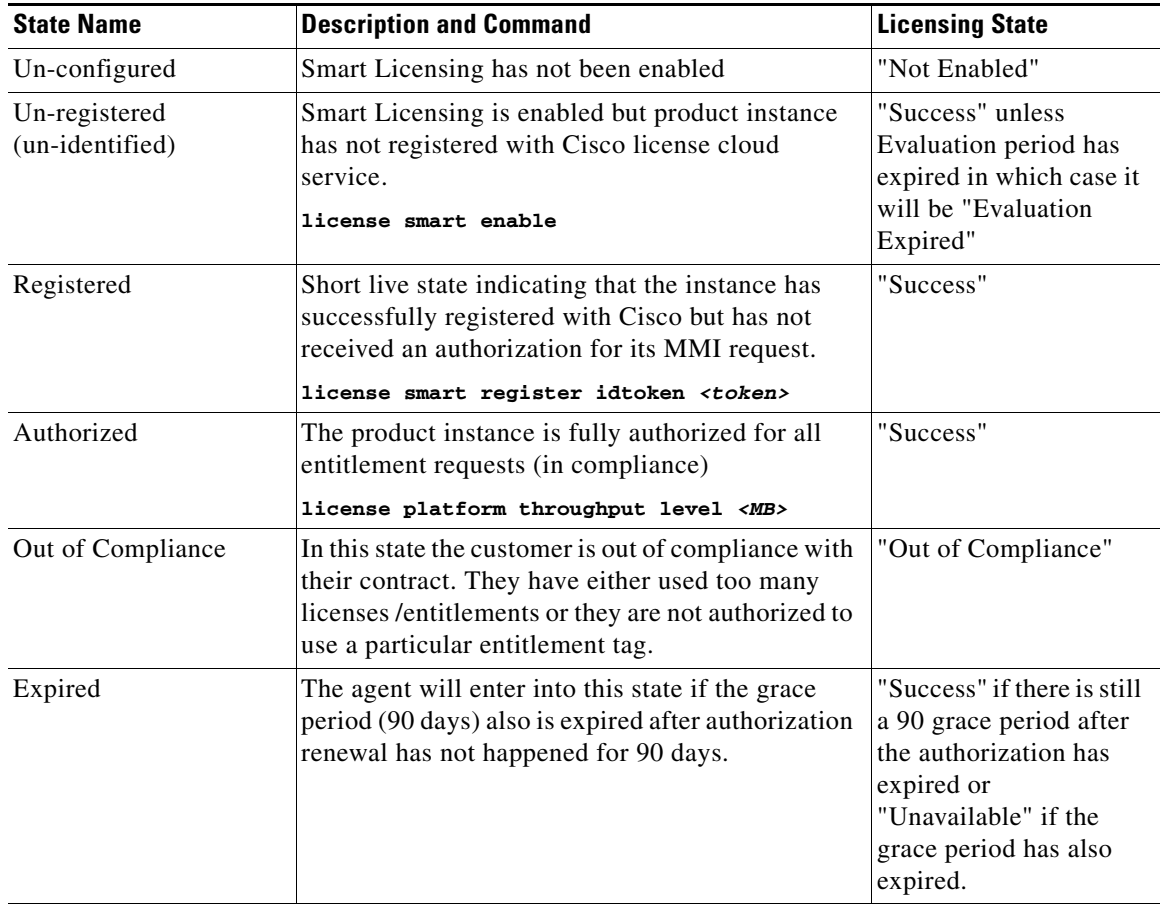

### <span id="page-21-0"></span>**Classic Licensing**

The Cisco 5921 ESR uses licenses issued by Cisco Software Licensing (CSL). After you identify that you want to include the Cisco 5921 ESR in your system, you need to determine the license level based on bandwidth requirements so that you can then purchase the license from Cisco. Note that the Cisco 5921 ESR is made available to authorized customers only. Contact your Cisco account representative if you are not authorized and want to find out if and how you can be authorized. To acquire a Unique Device Identifier (UDI), first request and receive the Cisco 5921 ESR tar file from your Cisco account representative, and load it on your target platform. You untar the tar file, load the components onto your system, boot the system and retrieve the UDI. Once you have determined the license level you require, order a Product Authorization Key (PAK) for that license level. Cisco will email you the PAK. Use this PAK and the UDI to receive a license file.

Finally, you load the license file to the directory where you plan to boot the Cisco IOS image and complete the installation of Cisco IOS on your platform.

In summary in order to use the full functionality of Cisco IOS on your hardware platform, you follow this procedure to acquire, receive, and use a license file for the Cisco 5921 ESR. More detailed steps follow this summary.

- **1.** After receiving the tar file from your Cisco account representative untar the tar file and load the components to your hardware platform ([page 5-27](#page-26-0)).
- **2.** Boot the Cisco IOS software on your hardware platform and retrieve the UDI and required license level ( $page 5-31$ ).
- **3.** Purchase a Cisco IOS license ([page 5-33](#page-32-0)).
- **4.** Use the Package Activation Key (PAK) and UDI to receive a license file from Cisco.com ([page 5-34\)](#page-33-0).
- **5.** Upload the license file to the directory where you boot the Cisco IOS software ([page 5-34\)](#page-33-1).
- **6.** Boot Cisco IOS and verify that the license is active [\(page 5-34\)](#page-33-2). The license file must be installed first before it will be active.

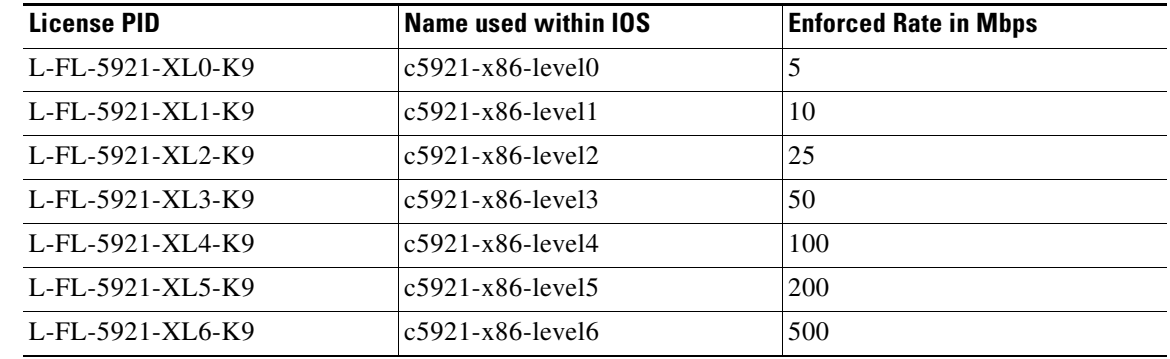

### **Classic License PIDs**

### <span id="page-22-0"></span>**Permanent License Reservation (PLR)**

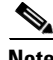

**Note** PLR support began with the 15.6(3)M1 release, with Unlimited throughput level. Starting with15.9(3)M, support was added for different throughput levels.

The PLR licensing feature allows the use of reserved licenses in a disconnected mode. You can optionally request permanent licenses for each 5921. Permanent licenses do not require periodic access to the License Authority. PLR is supported on the universalk9 and universalk9\_npe images.

You can have a pool of PLR entitlements from which to draw from in the virtual account on the Cisco Smart Software Manager (CSSM). When the CSSM validates the reservation request code generated by a product instance doing Universal PLR, it will allocate one of these entitlements to the product instance and generate a string (authorization code) to enter (install) on that product instance.

When you install the authorization code, generated by the CSSM, on the product instance any entitlement request made by the product to the Smart Agent will be authorized.

#### **Prerequisites for the Reservation Request Process**

Before you begin, make sure the following apply:

- The device has no connectivity to Cisco.
- Smart Licensing on the device should be enabled and not registered.
- **•** Evaluation period is in use or expired.

#### **Enabling Permanent License Reservation**

Smart Licensing can be enabled in configuration mode with the following commands:

Enable/Disable Smart Licensing:

Router(config)#**[no] license smart enable**

Enable/disable license reservation feature:

Router(config)#**[no] license smart reservation**

#### **Configuring the Throughput Level**

You must configure the device *plr-throughput* level with the appropriate throughput before generating a reservation request code.

```
Router(config)#[no]license platform plr-throughput level ?
   c5921-x86-UPL-100Mbps 100 Mbps throughput rate
   c5921-x86-UPL-10Mbps 10 Mbps throughput rate
   c5921-x86-UPL-200Mbps 200 Mbps throughput rate
   c5921-x86-UPL-50Mbps 50 Mbps throughput rate
```
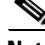

**Note** Required throughput level should be configured prior to generating a reservation request code. Otherwise, it generates a request code with default/unlimited PLR throughput level.

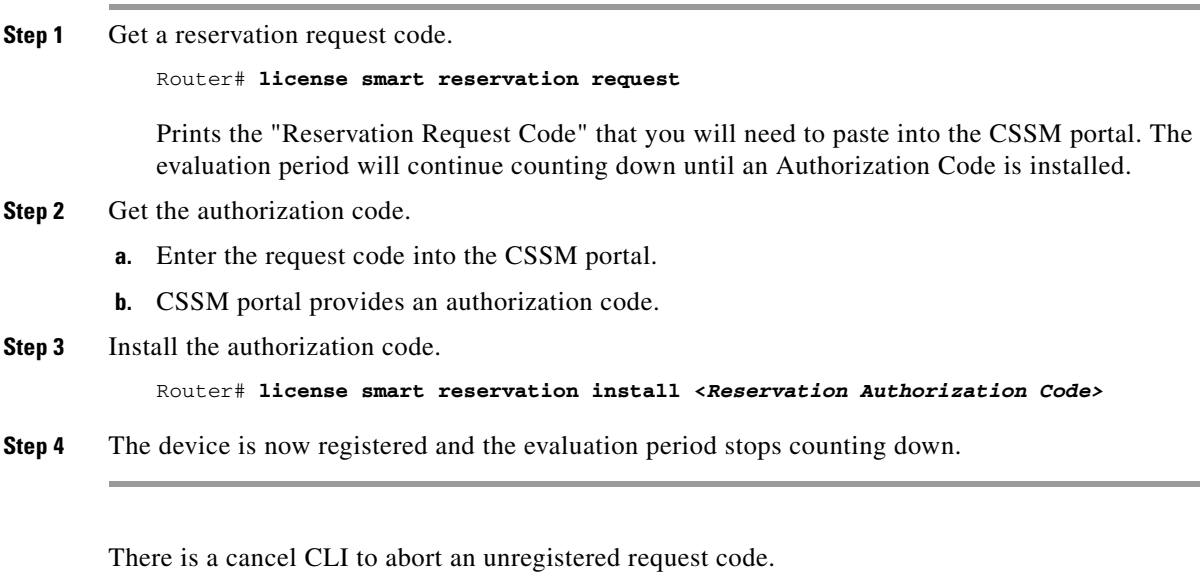

Router# **license smart reservation cancel**

**Note** Before generating a new request code, if any changes in the throughput level are made, first cancel the existing request using "license smart reservation cancel. Otherwise the request code will not be updated.

#### **Reservation Return Process**

This is done if the product previously used the reservation CLI to reserve and install an authorization code.

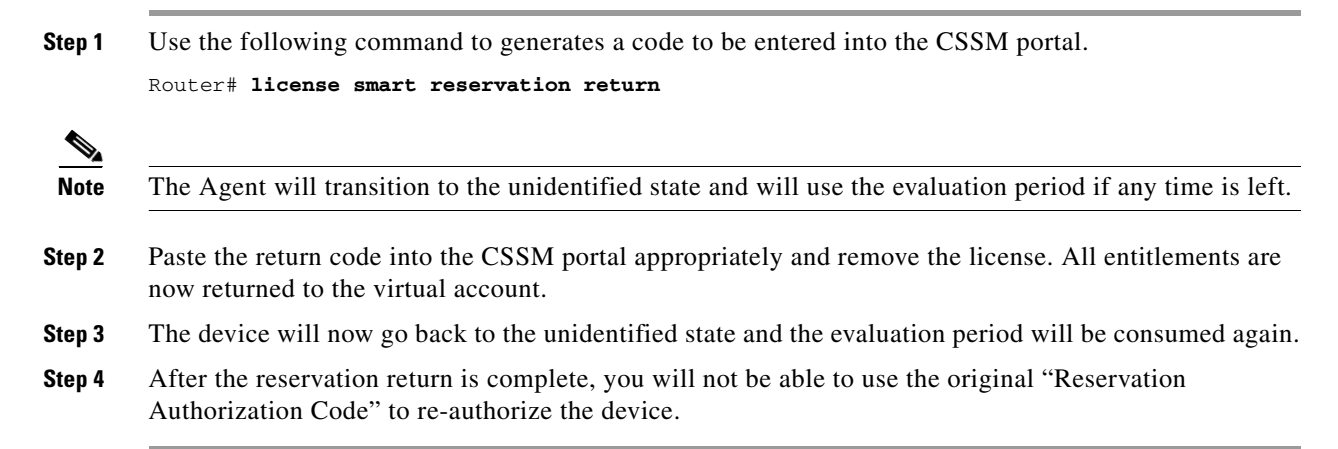

#### **Verifying the License State**

Use the following command is used to view and verify the current license state:

```
Router#show license tech support
Smart Licensing Tech Support info
```

```
Smart Licensing Status
======================
Smart Licensing is ENABLED
License Reservation is ENABLED
Registration:
   Status: REGISTERED - UNIVERSAL LICENSE RESERVATION
   Export-Controlled Functionality: Allowed
   Initial Registration: SUCCEEDED on May 13 04:45:04 2019 PST
License Authorization:
   Status: AUTHORIZED - RESERVED on May 13 04:45:04 2019 PST
Evaluation Period:
  Evaluation Mode: Not In Use
   Evaluation Period Remaining: 90 days, 0 hours, 0 minutes, 0 seconds
License Usage
=============
Handle: 2
     License: <empty>
     Entitlement Tag: 
regid.2019-03.com.cisco.c5921-x86-UPL-10Mbps,1.0_d1f80a70-6249-4f66-86d8-8327f0c649b7
     Description: <empty>
     Count: 1
     Version: 1.0
     Status: AUTHORIZED(3)
     Status time: Mon May 13 04:45:04.000
     Request Time: May 13 04:45:04 2019 PST
Product Information
===================
UDI: PID:CISCO5921-K9,SN:9W01262VYXA
Agent Version
=============
Smart Agent for Licensing: 1.6.10_rel/106
Component Versions: SA:(1_6_rel)3.2.18, SI:(rel22)1.5.8, CH:(rel4)2.0.1, 
PK:(rel18_twig_2)1.0.1
Upcoming Scheduled Jobs
=======================
Current time: May 13 05:23:06 2019 PST
Reservation request in progress warning: Not Available
Daily: May 14 02:59:45 2019 PST (21 hours, 36 minutes, 39 seconds remaining)
Reservation configuration mismatch between nodes in HA mode: May 14 03:00:45 2019 PST (21 
hours, 37 minutes, 39 seconds remaining)
Init Flag Check: Not Available
Evaluation Expiration Check: Not Available
Evaluation Expiration Warning: Not Available
License Certificates
====================
Production Cert: True
Not registered. No certificates installed
HA Info
==========
RP Role: Active
Chassis Role: Active
Behavior Role: Active
RMF: True
CF: True
```
CF State: Stateless Other Info ========== Software ID: regid.2019-03.com.cisco.ESR\_5921\_PLR\_10mbps,1.0\_685caebd-4239-4f7b-94aa-9934874b0225 Agent State: authorized TS enable: True Transport: Callhome Locale: en\_US.UTF-8 Debug flags: 0xF Privacy Send Hostname: True Privacy Send IP: True Build type:: Production sizeof(char) : 1 sizeof(int) : 4 sizeof(long) : 4 sizeof(char \*): 4 sizeof(time\_t): 4 sizeof(size\_t): 4 Endian: Big Write Erase Occurred: False XOS version: 0.12.0.0 Reservation enable: True Reservation in progress: False Reservation in progress start time: May 13 04:44:17 2019 PST Reservation type: Universal Reservation request code: <empty> Reservation authorization code: BAACyp-mqBXi4-DYgsGf-JDZTRr-aYQaFV-Y5m1 Reservation return code: <empty> Config Persist Received: True Message Version: 1.1 routingReadyByEvent: True systemInitByEvent: True bypassUDICheck: False loggingAddTid: False platformOverrideEvent: UnknownPlatformEvent WaitForHaRole: False standbyIsHot: False chkPtType: 2 delayCommInit: False roleByEvent: True maxTraceLength: 150 traceAlwaysOn: False debugFlags: 0

The following commands shows licensing output.

#### **The following output shows the pre-15.9(3)M licensing:**

```
Router# show platform software license 
Packet forwarding: Enabled
Unique Device Identifier: CISCO5921-K9:9T45105QNO4
License features supported:
     Feature Rate Status
  --------------------- --------- ------
  c5921-x86-default 32 Kbps -
  c5921-x86-UPL Unlimited In Use
```
#### **The following output shows 15.9(3)M and above licensing:** Router# **show platform software license**  Packet forwarding: Enabled Current PLR enforcement forwarding rate: 10 Mbps Unique Device Identifier: CISCO5921-K9:9T45105QNO4 License features supported: Feature **Rate** Status --------------------- --------- -----  $c5921-x86-default$  32 Kbps c5921-x86-UPL Unlimited c5921-x86-UPL-10Mbps 10 Mbps In Use c5921-x86-UPL-50Mbps 50 Mbps c5921-x86-UPL-100Mbps 100 Mbps c5921-x86-UPL-200Mbps 200 Mbps  $c5921-x86-UPL-200$   $c5921-x86-UPL-500$   $Mbps$  500  $Mbps$

# <span id="page-26-0"></span>**Loading the Cisco 5921 ESR Components**

Previous versions of the c5921 IOS image were intended to work with 32bit operating systems. The c5921 works on a 64bit Linux Operating systems only when 32bit libraries installed.

Starting with this release (15.9(3)M), Cisco added the c5921x86 image with 32bit libraries as part of package for 64bit Linux Operation system. This enables the c5921 to run on 64bit operating systems without pre-installed 32bit libraries.

### **Installation on a 32 bit system OR a 64 bit system where there are manually pre-installed 32 bit libraries**

#### **Software Components**

There are two different images for the 5921. The Enterprise Based Image, and the Universal Image.

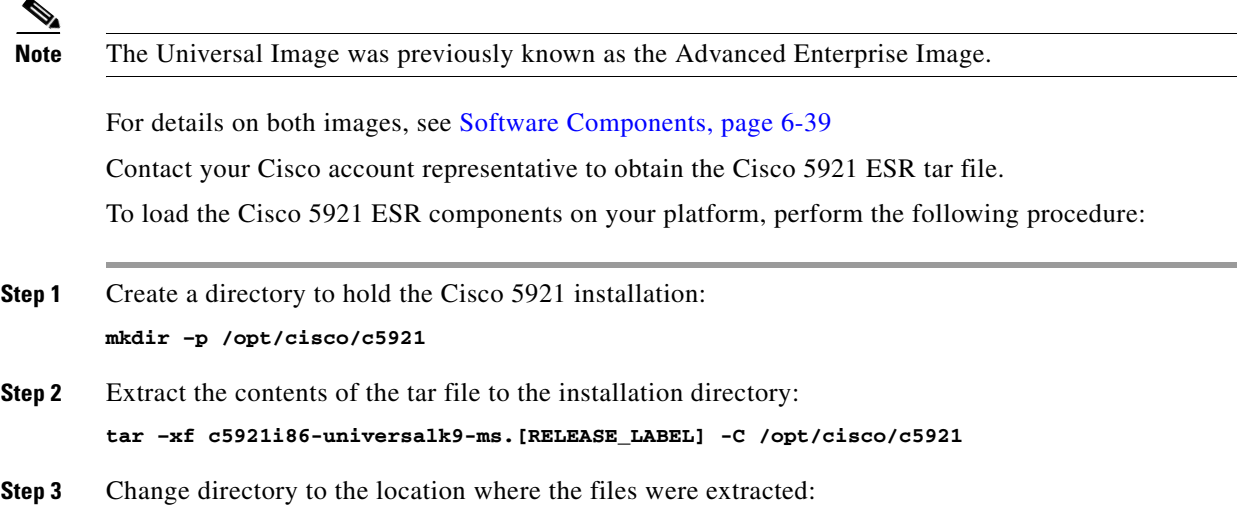

**Cisco 5921 Embedded Services Router Integration Guide**

#### **cd /opt/cisco/c5921/c5921i86-universalk9-ms.[RELEASE\_LABEL]**

**Step 4** List the contents of the c5921 directory. The output should show the following entries:

#### #**ls -tlr**

```
swruser@swr-host:~/c5921i86-universalk9-ms_release_REL-[RELEASE_LABEL]$ ls -tlr 
FAQ_C5921.txt
c5921i86-universalk9-ms.SPA
c5921i86-universalk9-ms.md5
README_C5921.txt
RELEASE_NOTES_C5921.txt
SWROPTIONS.example.txt
swr-application.1
swr_reload
swr_reload.1
libdyncs.so
swroptions.1
swrvcon
swrvcon.1
c5921-swr-init.sh
```
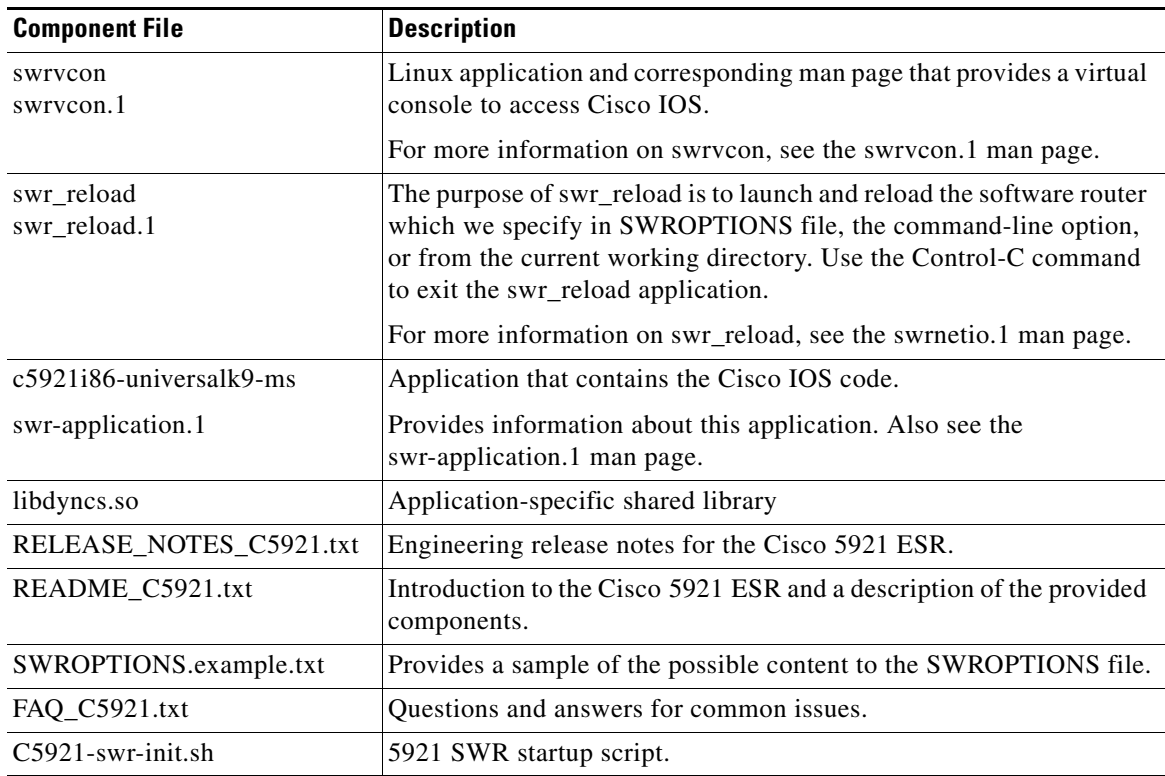

#### *Table 5-1 Components in the Cisco 5921 ESR tar file*

**Step 5** Copy all of the files in the untarred directory to the /opt/cisco/*c5921* directory.

**Step 6** Keep the original files unaltered as a backup.

### **Installation on a 64 bit system which does not have 32 bit libraries integrated**

#### **Software Components**

There are two different images for the 5921. The Enterprise Based Image, and the Universal Image. For details on both images, see [Software Components, page 6-39](#page-38-5) Contact your Cisco account representative to obtain the Cisco 5921 ESR tar file. To load the Cisco 5921 ESR components on your platform, perform the following procedure:

- **Step 1** Create a directory to hold the Cisco 5921 installation: **mkdir –p /opt/cisco/c5921**
- **Step 2** Extract the contents of the tar file to the installation directory: **tar -xf c5921x86-universalk9-tar.SPA.***<RELEASE\_LABEL>* **-C /opt/cisco/c5921**
- **Step 3** Change directory to the location where the files were extracted: **cd /opt/cisco/c5921/c5921x86-universalk9-SPA.***<RELEASE\_LABEL>*
- **Step 4** List the contents of the c5921 directory. The output should show the following entries:

```
#ls -tlr
swr_reload.1
swr_reload
c5921x86-universalk9-ms.SPA
c5921x86-universalk9-ms.md5
swrvcon.1
swrvcon
libdyncs.so
swrvcon.sh
swr_reload.sh
SWROPTIONS.example.txt
swroptions.1
swr-application.1
RELEASE_NOTES_C5921.txt
README_C5921.txt
FAQ_C5921.txt
c5921-swr-init.sh
```
#### **ls -tlr libc\_2\_\***

libc\_2\_23: ld-linux.so.2 librt.so.1 libpthread.so.0 libnsl.so.1 libm.so.6 libgcc\_s.so.1 libdl.so.2 libc.so.6 libc\_2\_29: ld-linux.so.2 librt.so.1 libpthread.so.0 libnsl.so.1

libm.so.6 libgcc\_s.so.1

libdl.so.2 libc.so.6

| <b>Component File</b>                 | <b>Description</b>                                                                                                    |
|---------------------------------------|----------------------------------------------------------------------------------------------------|
| $c5921$ -swr-init.sh                  | 5921 SWR startup script.                                                                                                    |
| swr_reload.sh                         | Introduced to use swr_reload by loading appropriate libraries.                                                                                                    |
| swrycon.sh                            | Introduced to use swrvcon by loading appropriate libraries.                                                                                                    |
| swrycon<br>swrycon.1                  | Linux application and corresponding man page that provides a virtual<br>console to access Cisco IOS.                                                                                                    |
|                                       | For more information on swrvcon, see the swrvcon.1 man page.                                                                                                    |
| swr reload<br>swr reload.1            | The purpose of swr_reload is to launch and reload the software router<br>which we specify in SWROPTIONS file, the command-line option,<br>or from the current working directory. Use the Control-C command<br>to exit the swr_reload application. |
|                                       | For more information on swr_reload, see the swrnetio.1 man page.                                                                                                    |
| $c$ 5921x86-universalk9-ms.SPA        | Application that contains the Cisco IOS code.                                                                                                    |
| $c$ 5921x86-universalk9-ms.md5        |                                                                                                    |
| libdyncs.so<br>libc $22$<br>libc $22$ | Application-specific shared library                                                                                                    |
| RELEASE NOTES C5921.txt               | Engineering release notes for the Cisco 5921 ESR.                                                                                                    |
| README_C5921.txt                      | Introduction to the Cisco 5921 ESR and a description of the provided<br>components.                                                                                                    |
| SWROPTIONS.example.txt                | Provides a sample of the possible content to the SWROPTIONS file.                                                                                                    |
| FAQ C5921.txt                         | Questions and answers for common issues.                                                                                                    |

*Table 5-2 Components in the Cisco 5921 ESR tar file* 

**Step 5** Copy all of the files in the untarred directory to the /opt/cisco/*c5921* directory. To make sure subdirectory contents copied proper, please use -r option while copy. For example:

#**cp -r /opt/cisco/c5921/c5921i86-universalk9-ms.158/\* /opt/cisco/c5921/**

**Step 6** Keep the original files unaltered as a backup.

#### **Loading the c5921 using the init Script:**

Make sure the /opt/cisco/c5921/ directory and all the dependent files are available.

- **Step 1** At the Linux prompt, enter **./c5921-swr-init.sh start** to boot Cisco IOS.
- **Step 2** .**/swrvcon.sh 100**(session id) for virtual console access.
- **Step 3 ./c5921-swr-init.sh stop** to stop/kill Cisco IOS(c5921).

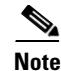

**Note** The overall difference between 5921i86 and 5921x86 installation is: swrvcon.sh should be used in place of swrvcon. swr\_reload.sh should be used inplace of swr\_reload. All options remain the same.

#### **Loading the c5921 using the swr\_reload.sh script:**

Make sure the /opt/cisco/c5921/ directory and all the dependent files are available.

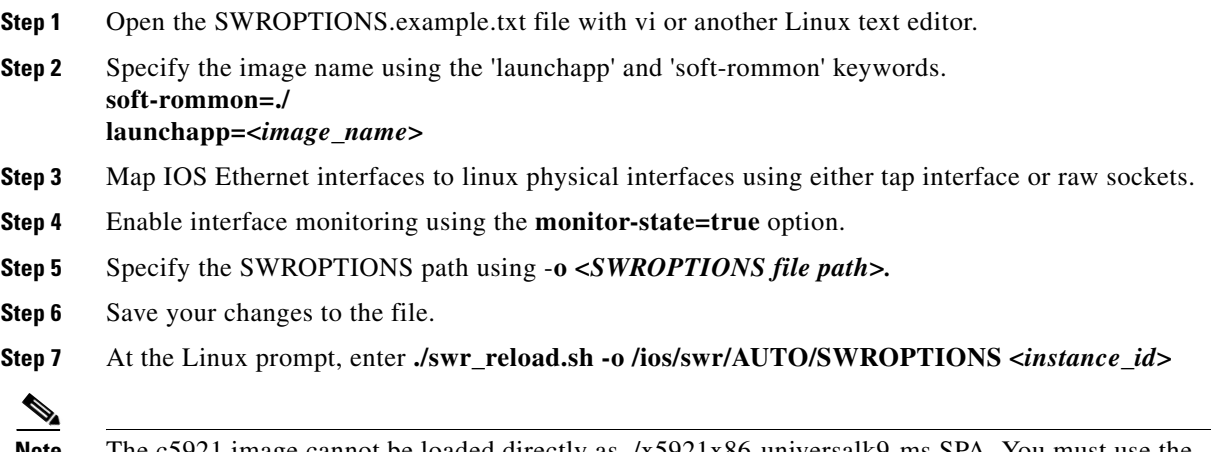

**Note** The c5921 image cannot be loaded directly as ./x5921x86-universalk9-ms.SPA. You must use the swr\_reload.sh executable.

## <span id="page-30-0"></span>**Booting Cisco IOS for the First Time**

The first time you boot Cisco IOS on your Linux platform, Cisco IOS is not fully functional. For full functionality you are required to install Cisco IOS with a license file from Cisco. To receive this license file, you first need to get the following two pieces of information from Cisco IOS.

- Unique Device Identifier (UDI)—The UDI is composed of a 12-character product identifier (PID) and an 11-character serial number.
- **•** License level—The Cisco 5921 ESR has multiple license levels available to purchase based on total bandwidth usage.

**Note** Packet drops will be random, and will drop any packet that exceeds the licensed rate.

To boot Cisco IOS and acquire the UDI, perform the following procedure:

- **Step 1** Navigate to the directory where c5921 software router files are present, typically */opt/*cisco/*c5921.*
- **Step 2** Open the *SWROPTIONS.example.txt* file with **vi** or another Linux text editor.
- **Step 3** Define the home directory path using 'linux=<path>'
- **Step 4** Specify the image name using the 'launchapp' and 'soft-rommon' keywords.

```
soft-rommon=./
launchapp=<image_name>
```
**Step 5** Map IOS Ethernet interfaces to linux physical interfaces using either tap interface or raw sockets. **Step 6** Enable interface monitoring using the 'monitor-state=true' option. **Step 7** Save the SWROPTIONS file, preferably under the default directory / (root). **Step 8** At the Linux prompt, enter ./swr\_reload to boot Cisco IOS. **./swr\_reload Step 9** If the SWROPTIONS file is not placed in the default location / (root), then launch swr\_reload by specifying the SWROPTIONS path using '-o <SWROPTIONS file path>' **./swr\_reload -o /ios/swr/AUTO/SWROPTIONS** This product contains cryptographic features and is subject to United States and local country laws governing import, export, transfer and use. Delivery of Cisco cryptographic products does not imply third-party authority to import, export, distribute or use encryption. Importers, exporters, distributors and users are responsible for compliance with U.S. and local country laws. By using this product you agree to comply with applicable laws and regulations. If you are unable to comply with U.S. and local laws, return this product immediately. ...<output truncated>... Warning: the compile-time code checksum does not appear to be present. Linux 5921 (Intel-x86) processor with 933578K bytes of memory. Processor board ID 200 8 Ethernet interfaces 512K bytes of NVRAM. --- System Configuration Dialog --- Would you like to enter the initial configuration dialog? [yes/no]: Press RETURN to get started! ...<output truncated>... Cisco IOS Software, Linux Software (C5921\_I86-UNIVERSALK9-M), Version 15.2(20130516\_1837)GC, EARLY DEPLOYMENT NIGHTLY BUILD, synced to GGSG\_GC\_MAIN\_POSTSYNC\_PI19 Copyright (c) 1986-2013 by Cisco Systems, Inc. Compiled Thu 16-May-13 20:25 by sundanat \*Nov 19 08:13:41.047: %SNMP-5-COLDSTART: SNMP agent on host Router is undergoing a cold start \*Nov 19 08:13:41.058: %CRYPTO-6-ISAKMP\_ON\_OFF: ISAKMP is OFF \*Nov 19 08:13:41.058: %CRYPTO-6-GDOI\_ON\_OFF: GDOI is OFF **Step 10** When prompted about entering the initial configuration dialog, type **no** and press the **Enter** key.

**Note** 'launchapp' should always be placed below 'soft-rommon' option.

- **Step 11** Type **enable** to enter privileged EXEC mode.
- **Step 12** Enter the **show license udi** command at the privileged EXEC prompt to display the UDI for your platform.

```
Router>enable
Router#show license udi
Device# PID SN UDI
-----------------------------------------------------------------------------
*0 CISCO5921-K9 9FKC6PI4VIA CISCO5921-K9:9FKC6PI4VIA
Router#
```
a ka

The UDI has two parts: a PID and a serial number.

- **Step 13** Record the PID and serial number in the **show license udi** command output. You will need this information with the PAK that you receive from Cisco to get your license file.
- **Step 14** Enter the **show platform software license** at the privileged EXEC prompt to display the list of supported license features.

#### **Pre 15.6(1)M output:**

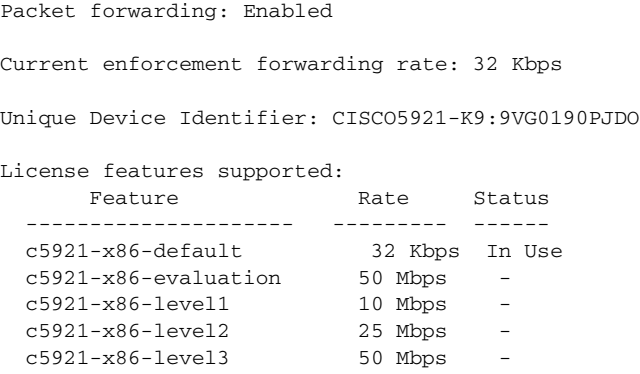

Router#

#### **Post 15.6(1)M output:**

Packet forwarding: Enabled

Current enforcement forwarding rate: 100 Mbps

Unique Device Identifier: CISCO5921-K9:9NI4877PW72

```
License features supported:
```
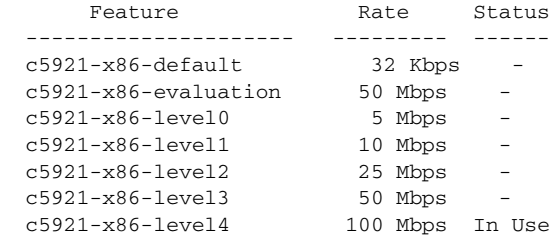

The outputs lists all the Cisco 5921 ESR licenses you may purchase for your particular platform.

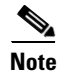

**Note** Packet forwarding will be disabled and all interfaces will remain down until a valid license is installed.

# <span id="page-32-0"></span>**Licensing the Software with Classic Licensing**

Once you have the license level and the UDI, you can purchase a Cisco 5921 ESR license.

Contact your Cisco account representative to purchase the Cisco 5921 ESR. Cisco will send you an email with a Product Authorization Key (PAK) for the Cisco 5921 ESR.

### <span id="page-33-0"></span>**Acquiring the License File**

After you receive your PAK by email, you can use it and the UDI to acquire your Cisco 5921 ESR license.

To acquire your Cisco 5921 ESR license, perform the following procedure:

**Step 1** Log into your Cisco.com account.

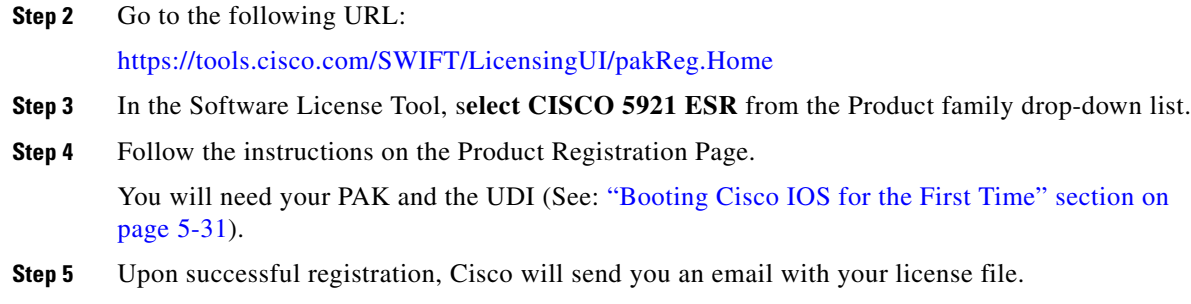

### <span id="page-33-1"></span>**Uploading the Software License**

The Software License email contains the license file as an attachment with a .lic filename extension. If this is not the case, please send an email to licensing@cisco.com.

To upload the software license to your platform, perform the following procedure:

**Step 1** Verify that the Product Name, Product Description, Product UDI and Product Authorization Key listed in the Software License email are correct.

If anything is incorrect, send an email to licensing@cisco.com.

The license file is an attachment in the Software License email.

- **Step 2** Save the software license to your local computer.
- **Step 3** Copy the software license to the directory on the Linux machine from which you start the Cisco 5921 ESR, for example: */opt/cisco/c5921/*

### <span id="page-33-2"></span>**Installing the Software License**

After Cisco has emailed the Cisco 5921 ESR license to you and you have copied it to the directory from which you start the Cisco 5921 ESR, perform the following procedure to install the software license.

- **Step 1** At the Linux prompt, enter ./**c5921-swr-init.sh start** to boot Cisco IOS.
- **Step 2** When prompted about entering the initial configuration dialog, type **no** and press the **Enter** key.
- **Step 3** Type **enable** to enter privileged EXEC mode.

```
Router>enable
Router#
```
**Step 4** Enter the **license install** command with the name of the license file from the privileged EXEC prompt to install the Cisco 5921 ESR license. Note that "unix:" is the file system name.

```
Router#license install unix:9FKC6PI4VIA_20120830065202905.lic
Installing licenses from "unix:9FKC6PI4VIA_20120830065202905.lic"
Installing...Feature:c5921-x86-level2...Successful:Supported
1/1 licenses were successfully installed
0/1 licenses were existing licenses
0/1 licenses were failed to install
Router#
```

```
*Aug 30 13:55:10: %LICENSE_C5920-6-LICENSE_ACTIVATED: Installed license for feature 
c5921-x86-level2 now in use.
*Aug 30 13:55:10: %LICENSE-6-INSTALL: Feature c5921-x86-level2 1.0 was installed in this 
device. UDI=CISCO5921-K9:9FKC6PI4VIA; StoreIndex=0:Primary License Storage Router#
```
Router#

**Step 5** Enter the **show license** or the **show platform software license** command at the privileged EXEC prompt to verify that the software license installed correctly.

#### **Pre 15.6(1)M output:**

```
Router#show license
Index 1 Feature: c5921-x86-default 
           Period left: 8 weeks 3 days 
           Period Used: 8 minutes 1 second 
           License Type: EvalRightToUse
           License State: Active, In Use
           License Count: Non-Counted
          License Priority: Low
Index 2 Feature: c5921-x86-evaluation
Index 3 Feature: c5921-x86-level1
Index 4 Feature: c5921-x86-level2
           Period left: Life time
           License Type: Permanent
           License State: Active, In Use
           License Count: Non-Counted
           License Priority: Medium
Index 5 Feature: c5921-x86-level3
Router#
```
#### **Post 15.6(1)M output:**

```
Router#show license
Index 1 Feature: c5921-x86-default 
         Period left: 6 weeks 1 day 
         Period Used: 2 weeks 2 days 
         License Type: EvalRightToUse
         License State: Active, In Use
         License Count: Non-Counted
         License Priority: Low
Index 2 Feature: c5921-x86-evaluation 
Index 3 Feature: c5921-x86-level0 
Index 4 Feature: c5921-x86-level1 
Index 5 Feature: c5921-x86-level2 
Index 6 Feature: c5921-x86-level3 
Index 7 Feature: c5921-x86-level4 
Index 8 Feature: c5921-x86-level5 
Index 9 Feature: c5921-x86-level6
```
Router#**show platform software license**

#### **Pre 15.6(1)M output:**

Packet forwarding: Enabled

Current enforcement forwarding rate: 25 Kbps

Unique Device Identifier: CISCO5921-K9:9VG0190PJDO

License features supported:

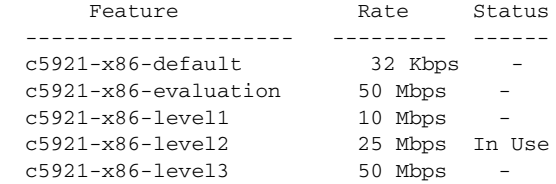

Router#

#### **Post 15.6(1)M output:**

Packet forwarding: Enabled

Current enforcement forwarding rate: 32 Kbps

Unique Device Identifier: CISCO5921-K9:94T3408DXHU

#### License features supported:

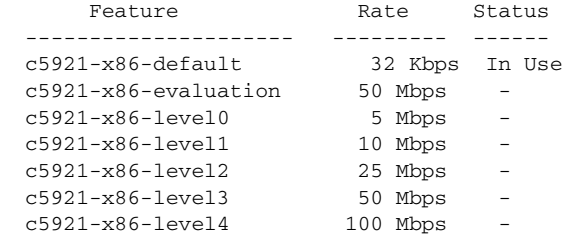

**Note** If "write erase" and reload is done after doing "wr mem" at least once, the License throughput level has to be re-enabled after a reload.

## <span id="page-35-0"></span>**Understanding Licensed Bandwidth Throttling**

The Cisco 5921 ESR limits egress bandwidth based on the license level installed on the platform. The egress bandwidth is determined by adding the current outbound bandwidth on all interfaces (either physical or TAP). If this calculated bandwidth exceeds the licensed bandwidth, packets will be randomly dropped.

For calculating bandwidth, the Cisco 5921 ESR only uses the L2 header and payload. It does not take into account the 4 byte CRC that would be present on an Ethernet "wire," nor does it take into account the inter-frame gap and pre-amble that would typically be on the "wire." Most traffic generators do take these other items into account. As a result, with small packets especially, the bandwidth calculated by IOS may be much lower than the bandwidth reported by the traffic generator.

### <span id="page-36-0"></span>**Upgrading the c5921 IOS Image**

Use the following steps to upgrade the c5921 IOS image in Linux.

**Step 1** Navigate to the directory where the c5921 software router files are present, typically /opt/cisco/c5921 and do backup the IOS image file **c5921i86-universalk9-ms.SPA**.

#**mv c5921i86-universalk9-ms.SPA c5921i86-universalk9-ms.SPA\_backup**

- **Step 2** Rename the library file **libdyncs.so** to another name. #**mv libdyncs.so libdyncs.so\_backup**
- **Step 3** Create a directory to hold the new cisco 5921 ESR upgrade image tar file. #**mkdir –p /opt/cisco/c5921/upgrade\_image**
- **Step 4** Extract the contents of the tar file to the installation directory.

#**tar –xf c5921i86-universalk9-ms.***<RELEASE\_LABEL>* **-c /opt/cisco/c5921/upgrade\_image**

**Step 5** List the contents of the c5921 directory. The output should show the following entries:

```
#ls -tlr
FAQ_C5921.txt
c5921i86-universalk9-ms.SPA
c5921i86-universalk9-ms.md5
README_C5921.txt
RELEASE_NOTES_C5921.txt
SWROPTIONS.example.txt
swr-application.1
swr_reload
swr_reload.1
libdyncs.so
swroptions.1
swrvcon
swrvcon.1
c5921-swr-init.sh
```
**Step 6** Copy the image file **c5921i86-universalk9-ms.SPA** and library file, **libdyncs.so** files in the untarred directory to the /opt/cisco/c5921 directory.

#**cp /opt/cisco/c5921/upgrade\_image/c5921i86-universalk9-ms.SPA libdyncs.so /opt/cisco/c5921/**

- **Step 7** Validate the new upgrade image **c5921i86-universalk9-ms.SPA** and **libdyncs.so** file size present in the directory, typically /opt/cisco/c5921.
- **Step 8** Reload the router instance of c5921 by logging into router, or at the Linux prompt by entering these commands:

#.**/c5921-swr-init.sh stop** ##### To stop c5921 instance #**./c5921-swr-init.start** ##### To restart c5921 instance

**Step 9** From the privileged EXEC prompt of the c5921, enter the **show version** command to verify that the upgrade image software version installed correctly.

**Note** The same procedure applies to the downgrade process as well.

Г

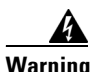

**Warning If the host linux kernel or OS upgrade performed where c5921 installed, then make sure after the upgrade process, linux host should retain the same c5921 installed directory/files to be intact so that c5921 will retain the previous license level installed. Therefore, ensure that you only change the two files mentioned above.**

# <span id="page-38-0"></span>**6**

# <span id="page-38-4"></span><span id="page-38-1"></span>**Understanding the Cisco 5921 ESR**

This chapter provides an introduction to the Cisco 5921 ESR, an overview of the Cisco 5921 ESR software, and a description of its components is provided.

This document contains the following sections:

[Introduction, page 6-39](#page-38-2) [Software Components, page 6-39](#page-38-3)

[Highlighted Features, page 6-41](#page-40-2)

[Installation, page 6-48](#page-47-0)

[Further Reading and Resources, page 6-50](#page-49-0)

# <span id="page-38-2"></span>**Introduction**

The Cisco 5921 ESR is a software-only product, designed to run on the Linux operating system. It is a Linux application, running entirely in user space, and utilizes the physical network interfaces provided by the host Linux system.

**Note** In this release of the software, only Ethernet interfaces are supported.

The Cisco 5921 ESR contains within it a complete implementation of the Cisco IOS software with the universalk9 feature set supported.

### <span id="page-38-5"></span><span id="page-38-3"></span>**Software Components**

There are two different images for the 5921. The Enterprise Based Image, and the Universal Image.

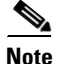

**Note** The Universal Image was previously known as the Advanced Enterprise Image.

#### **5921 Enterprise Based Image**

Starting with the 15.5(3)M release, a new Enterprise Based image will be available for the 5921 ESR. The feature set provides core routing functionality but removes the advanced IP Security features (IPSec, VPN), Unified Call Manager, and IP Mobility from the 5921 Advanced feature set. It will support three throughputs with Smart Licensing mode including 5, 10, 25, 50, 100, 200, and 500MB.

The image label is c5921i86-entbasek9-tar.SPA.155-3.M.

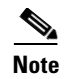

**Note** The CSL license is not supported in 15.5(3)M enterprise based image. The enterprise based image supports both node-lock-machine and node-lock-storage license schemes.

#### **5921 Universal Image**

The Universal Image is the legacy image that has been available in previous software releases. This does not indicate that it is down-level and should not be used. It simply indicates that it has supported previous versions and is still supported.

#### **Software Image Components**

The Cisco 5921 ESR software contains several components:

- **•** c5921i86-universalk9-ms The Cisco 5921 ESR application itself, containing the IOS code.It runs as a Linux process.
- **•** swrvcon Provides a virtual console for accessing the c5921i86-universalk9-ms process.
- **•** swr\_reload The application used to launch and reload software router.
- **•** libdyncs.so Application-specific shared library

A complete description of these components follows.

### <span id="page-39-0"></span>**c5921i86-universalk9-ms**

c5921i86-universalk9-ms is the Cisco 5921 ESR application. It is delivered as a Linux executable application, and is run as a single user-space process. In this release, it is designed to run in the foreground. The standard in, standard out, and standard error of the process can be used to interact with the router. From the users point of view, it looks like an IOS router, and you can use the IOS CLI to manage the router.

Alternatively, c5921i86-universalk9-ms can be executed by the standard Linux init facilities. In this case, the standard out and standard error of the process go to /var/log/messages, allowing a limited form of post-facto debugging. There is no stdin for processes launched via Linux init scripts, and so the Cisco 5921 ESR application cannot accept commands in the way it can when launched in the foreground.

When c5921i86-universalk9-ms is launched via Linux init scripts, it is highly recommended that the "-L" command line option be used. This option allows the use of the swrvcon component for use as a remote console.

As a user-space application, the c5921i86-universalk9-ms accepts several command line options, which allows you to specify information such as how many ethernet ports are to be used, and other items. Provided with the distribution is a man page, swr-application.txt, which explains command line options.

c5921i86-universalk9-ms models its network interfaces as 4-port Ethernet line cards. There can be between 1 and 5 such 4-port Ethernet line cards, and the number can be specified in the c5921i86-universalk9-ms command line. In the IOS CLI, each Ethernet port is referred to using the standard IOS bay/unit notation. The 4 ports of the first line card are referred to in the CLI as e0/0, e0/1, e0/2, and e0/3. The 4 ports of the second line card are referred to as e1/0, e1/1, e1/2, and e1/3, and similarly for subsequent line cards.

The bay/unit notation is important when the SWROPTIONS file is discussed later in this document.

Refer to the swr-application.1 man pages provided in the tar file for more information and for command line syntax.

#### <span id="page-40-0"></span>**swrvcon**

swrvcon is an optional virtual console to the 5921 router software. It allows you to connect and disconnect to the router console. The swrvcon feature will work only when router software is launched using its "-L" command line option. This provides a way for you to interact with the router software when it has been launched from the Linux init scripts.

Refer to the swrvcon.1 man page provided in the tar file for more information.

### <span id="page-40-1"></span>**swr\_reload**

The swr\_reload application is used to reload Cisco's IOS-Linux based software router. The purpose of swr\_reload is to launch and reload the software router in the event that the underlaying Linux OS develops any problems.

Refer to the swr\_reload.1 man page provided in the tar file for more information.

### <span id="page-40-2"></span>**Highlighted Features**

This section introduces the highlighted features introduced in Cisco IOS Releases:

### <span id="page-40-3"></span>**Password Recovery**

This section describes how to recover the enable password and the enable secret passwords. These passwords protect access to privileged EXEC and configuration modes. The enable password can be recovered, but the enable secret password is encrypted and must be replaced with a new password. Use this procedure in order to replace the enable secret password.

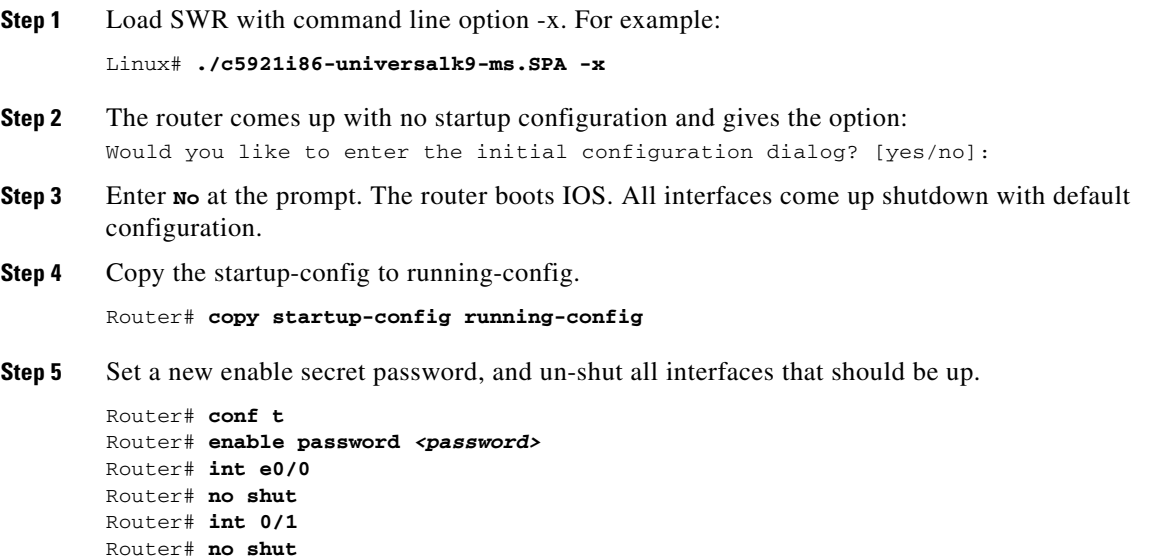

```
Router# end
Step 6 Save the configuration, shutdown the router.
        Router# wr
        Router# Control C (returns the user to the Linux command prompt)
        Linux# ./c5921-swr-init.sh stop
Step 7 Start the SWR and confirm the configuration is Ok, and the new enable password works.
        Linux# ./c5921-swr-init.sh start
        Linux# ./swrvcon 100
```

```
Router# enable
When prompted, enter the router enable password.
Router# show run
Router# show ip int br
```
**Step 8** Repeat steps 1-7 for the enable secret password.

### <span id="page-41-0"></span>**SWR Reload Application**

The swr\_reload application is optionally used to reload Cisco's IOS-Linux based software router in the event of a crash or a manually initiated reload. This application completely terminates and restarts all processes related to the SWR when a reload is initiated (versus simply starting the SWR process over without actually terminating it).

The swr\_reload application reloads the software router through options in the SWROPTIONS file or through command-line options. The Control-C keyboard command should be used to exit the swr\_reload application.

The following commands are supported on the Cisco 5921 ESR:

 **•** ./swr\_reload

Execute the image specified in launchapp and soft-rommon variables in SWROPTIONS file. If these variables are not defined in the SWROPTIONS file, load and execute the default image.

```
 • ./swr_reload <options>
```
Pass command-line options to the image specified in the SWROPTIONS file. If the image is not specified in the SWROPTIONS file, pass the command-line options to default image.

 **•** ./swr\_reload <options> <executable> (overrides the image listed in the SWROPTIONS file) Execute the image specified in the command-line option and pass all other command-line options to that image.

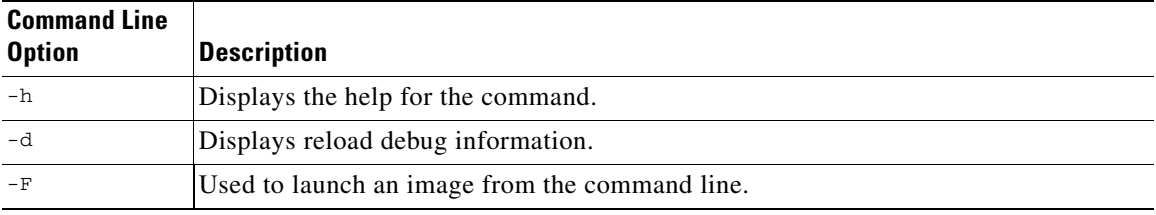

The following command line options are supported on the Cisco 5921 ESR:

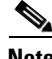

**Note** See the man page for swr\_reload for additional information and command examples.

### <span id="page-42-0"></span>**Software Router Options File (SWROPTIONS)**

The SWROPTIONS file processes the list of specified options to the SoftWare Router (SWR). When the image is loaded without any options, it will check for the SWROPTIONS file in the HOME directory. The alternate way to use the SWROPTIONS file is through the command line by using the  $-\circ$   $\epsilon_{\text{path}}$ option along with the image name, where *<path>* is the path to the option file.

The SWR Options File is segregated into one unlabeled section and one or more labeled sections. A labeled section is optional, and does not need to be present. The file begins with the unlabeled section at the top, and is structured as follows:

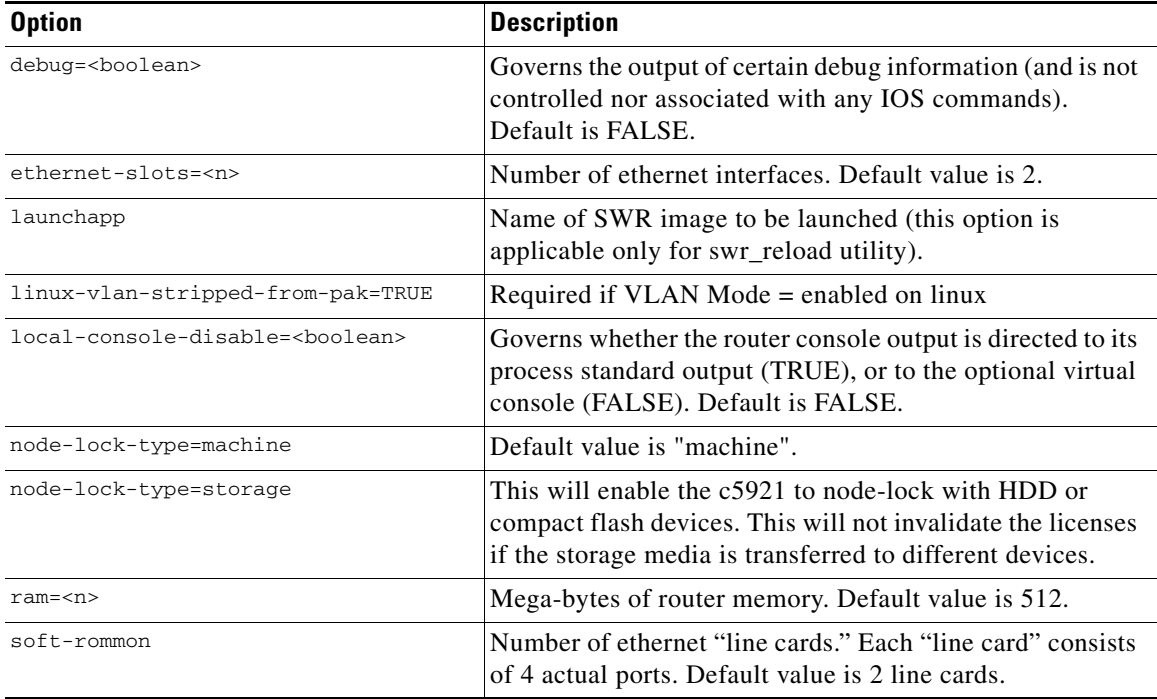

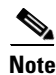

**Note** Node Lock does not work when operating in a virtual environment. Once the c5921 is installed with Node-lock-type as machine, it should not be changed to Node-lock-type as storage. Doing so will then invalidate the license installed on c5921 on the next reboot

The labeled section or sections follow the unlabeled section. Each labeled section is introduced by the syntactic form [section-name], where [section-name] is a word naming or labeling the section. This consists of two labels [filemap] and [interface].

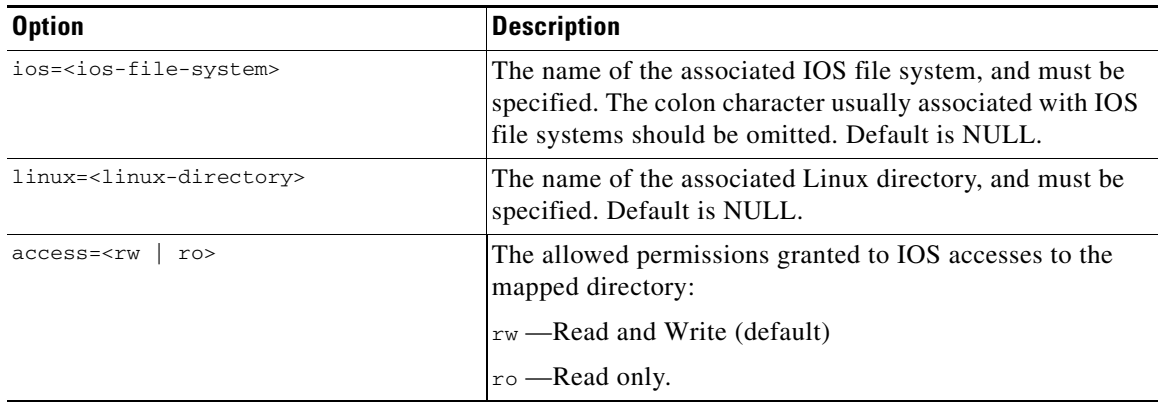

The [filemap] label pertains to the mapping of an IOS file system to a linux directory and is structured as follows:

The [interface] label pertains to the association of Linux network interfaces and IOS interfaces, and is structured as follows:

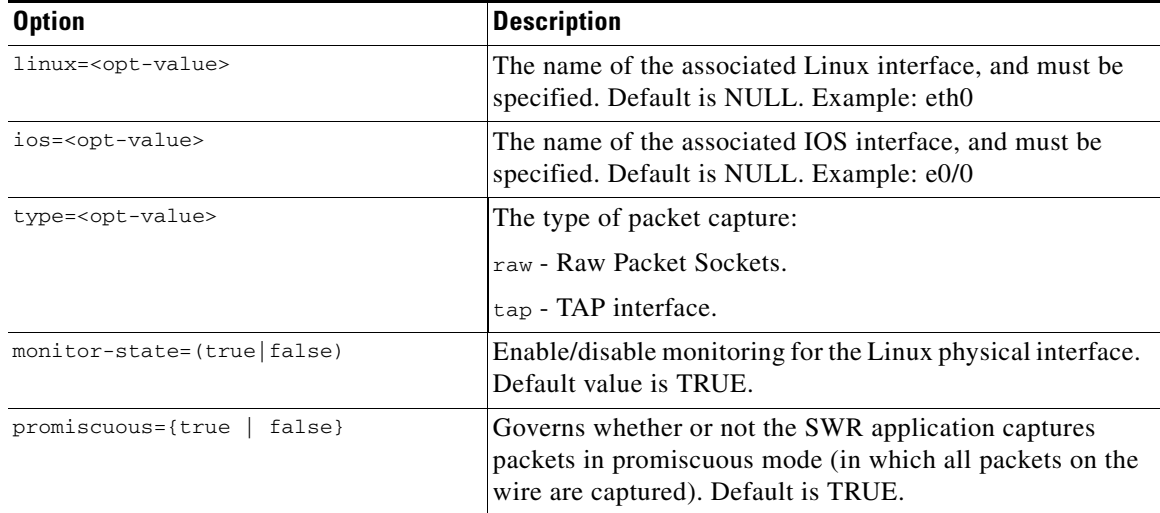

### **Using Command Line Options with the SWROPTIONS File**

You can specify the required options from the command line overriding the options specified in the SWROPTIONS file.

Usage:

```
<image> [options] <application id>
<image-name> -<letter-key> <sub-option-key>=<sub-value>:<sub-option-key>=<sub-value>... 
<application-id>
```
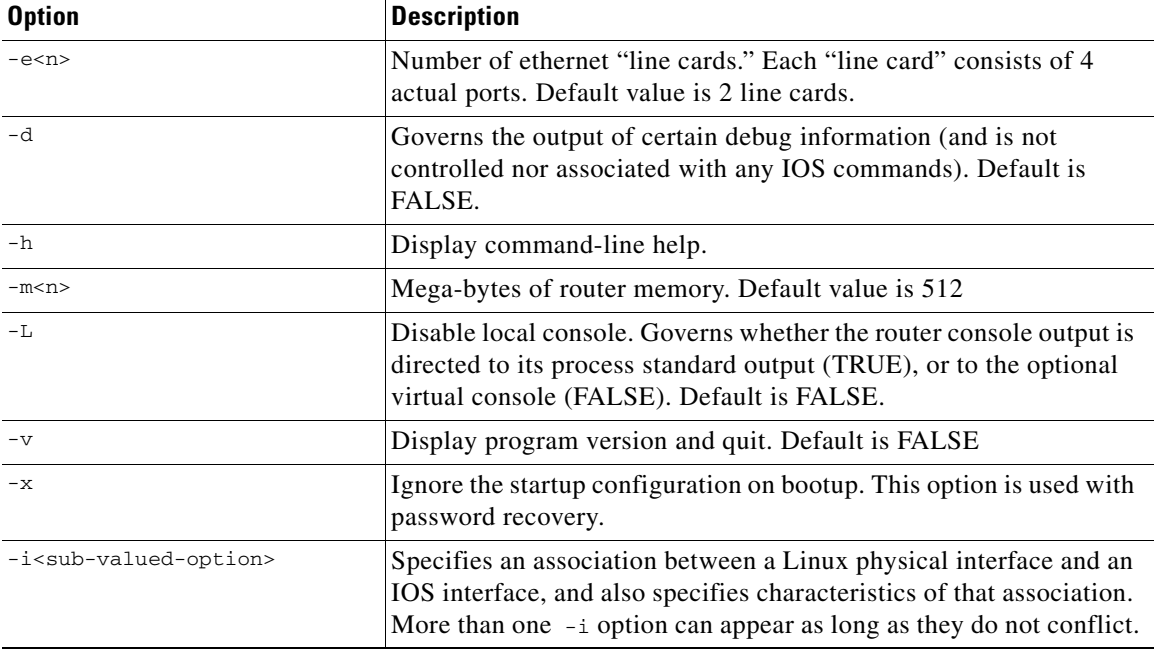

The command line options are as follows:

The sub-valued-options are as follows:

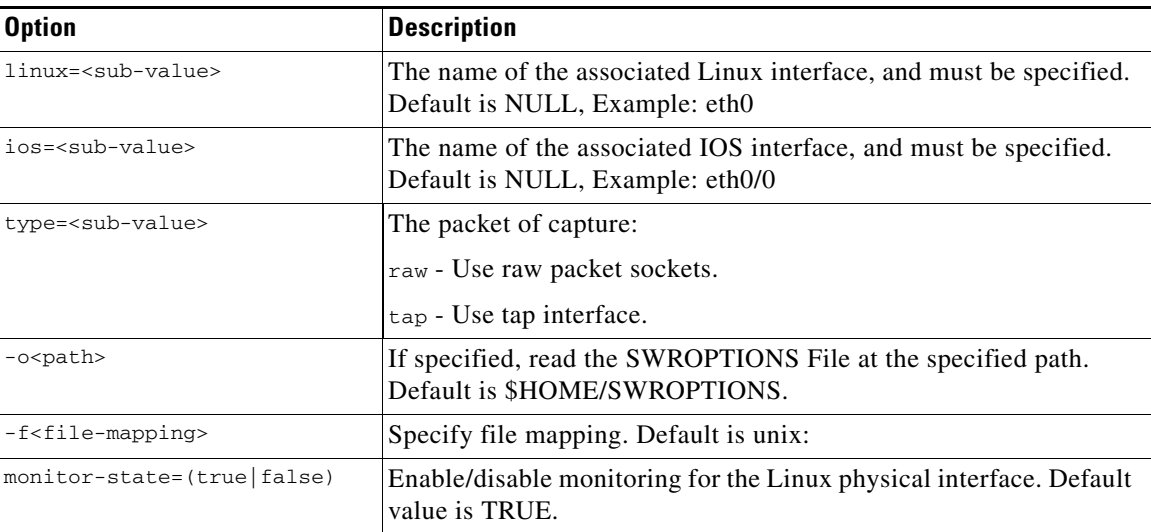

In the event you wish to make use of the -f <file-mapping> sub-valued-option, the mappings are as follows:

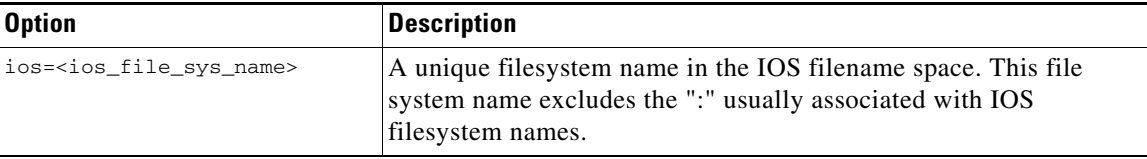

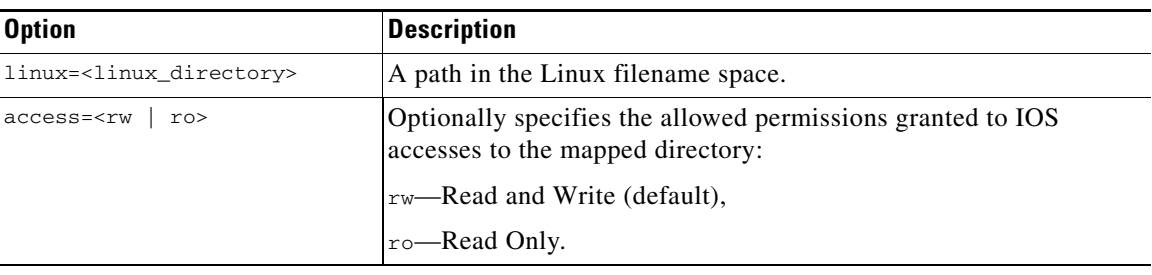

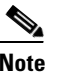

**Note** See the man page for swroptions for additional information and command examples.

### <span id="page-45-0"></span>**TAP Interfaces for Co-Located Applications**

The Cisco 5921 ESR supports use of Linux TAP interfaces to allow applications on the local computer to both access the Cisco 5921 ESR itself (for management purposes), or for routing through the Cisco 5921 ESR to destinations in the network. Setting up a TAP interface involves:

- **1.** Defining the interface to Linux
- **2.** Supplying an IP address (or addresses) for the Linux "end" of the TAP
- **3.** Associating the TAP interface with a Cisco 5921 ESR interface
- **4.** Configuring the interface in the Cisco 5921 ESR

All of the TAP installation/configuration steps assumes that you are logged in as "root".

Explanation of each of these steps follows:

#### **Defining the TAP Interface**

Commands to define the TAP are dependent on the Linux operating system used. For example, to define the TAP on CentOS, the "tunctl" package must first be installed on the CentOS machine. Installation of the tunctl package can be accomplished by entering "yum install tunctl". After installation, the command "tunctl -p -t tap0" should be executed to define a persistent TAP interface to CentOS.

After initial definition of the TAP interface via "tunctl", the TAP is brought up by the "ifconfig" command:

ifconfig tap0 up

#### **Supplying an IP Address**

The TAP interface can be envisioned as a software version of an Ethernet cable, or as a software-only 2 port switch. As such, both "ends" of the cable (or both ports of the switch) need IP addresses. In the case of Cisco 5921 ESR support, one "end" of the cable is Linux, the other is the Cisco 5921 ESR process itself.

Supply an appropriate IP address (or addresses) using the "ifconfig" command. For example, "ifconfig tap0 10.10.10.1/24" would assign the 10.10.10.1 address to the Linux "end" of the tap, with a 24-bit network mask (e.g., 255.255.255.0).

In order to make the tap0 interface persistent across Linux reboots, some additional Linux configuration needs to be applied. For example, for CentOS enter the following commands:

```
cd /etc/sysconfig/network-scripts
vi ifcfg-tap0
```
and add the following information to the file:

```
DEVICE=tap0
ONBOOT=yes
BOOTPROTO=none
IPADDR="10.10.10.1"
NETMASK="255.255.255.0"
TYPE=Tap
```
For other distributions of Linux consult your Linux documentation.

#### **Associating the TAP interface**

The association of the TAP to a Cisco 5921 ESR interface is done via the SWROPTIONS file. The form of the entry for TAP interfaces is:

```
SWROPTIONS:
     [interface]
      linux=tap0
      ios=e0/0 
      type=tap
```
An example for configuring "tap" via the command line would be:

c5921i86-universalk9-ms -i linux=tap0:ios=eth0/0:type=tap

#### **Configuring the Cisco 5921 ESR Interface**

From the perspective of the Cisco 5921 ESR, the interface associated with the TAP is configured as any other Ethernet interface.

For example, the Cisco 5921 ESR configuration might contain:

```
interface e0/4
   ip address 10.10.10.2 255.255.255.0
   end
```
Note that, in this example, the Cisco 5921 ESR "end" of the TAP interface has its own address (10.10.10.2), and this address is in the same subnet as the Linux "end" of the TAP, which is 10.10.10.1.

Entering the above configuration, and starting the interface allows the Cisco 5921 ESR to communicate with the local Linux system. As a test of the Cisco 5921 ESR TAP support, it should now be possible to login to the Linux box, and ping the Cisco 5921 ESR address (in this example, 10.10.10.2) from a shell process.

### <span id="page-46-0"></span>**Standard Linux Packages**

If using the TAP interface, you will also need the following standard Linux packages:

- **•** bridge-utils
- **•** uml-utilities (Ubuntu)
- tunctl (CentOS and most other Distributions)

## <span id="page-47-0"></span>**Installation**

The Cisco 5921 ESR is delivered as a tar file: c5921i86\_universalk9-ms\_REL-[RELEASE\_LABEL].tar with the following contents: FAQ\_C5921.txt c5921i86-universalk9-ms.SPA c5921i86-universalk9-ms.md5 README\_C5921.txt RELEASE\_NOTES\_C5921.txt swr-application.1 swr\_reload swr\_reload.1 libdyncs.so swroptions.1 SWROPTIONS.example.txt swrvcon swrvcon.1 c5921-swr-init.sh The files from the tar file need merely be extracted, using: **tar -xf c5921i86-universalk9-ms\_REL-[RELEASE\_LABEL].tar** 

### <span id="page-47-1"></span>**Node Locking**

The storage devices that hold the 5921 image can be moved from one device to another. This has ramifications for the licensing of the 5921 image. The SWR Options File mentioned earlier has a new option "**node-lock-type=storage**" which is used to enable the ability to transfer licenses.

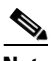

**Note** Node Lock does not work when operating in a virtual environment.

There are two typical situations where you need to take action in order to preserve the system state during a hard drive swap:

### **Situation 1**

The Linux Ethernet interface numbering will be changed on moving the hard disk from one device to another. The original numbering would be something like eth0, eth1, eth2 etc. After a move to a new device, the Ethernet numbering will be changed to something like eth3, eth4, eth5 etc.

The file "**/etc/udev/rules.d/70-persistent-net.rules**" is created by the system during boot up which will have the mac-address and Ethernet numbering. After swapping the hard drive to a different machine, the new MAC address will be added and increments the interface numbering in the above file

**The College** 

The solution to fixing this problem is to delete this file before swapping the hard drive into a new system. The file "/etc/udev/rules.d/70-persistent-net.rules" is created by the system on boot up which will have the mac-address and Ethernet numbering. On swapping the hard drive to a different machine, the new MAC address will be added and increments the interface numbering in the "**/etc/udev/rules.d/70-persistent-net.rules**" file.

The following are examples of what you may see with improper Ethernet interface numbering:

#### **Before swap:**

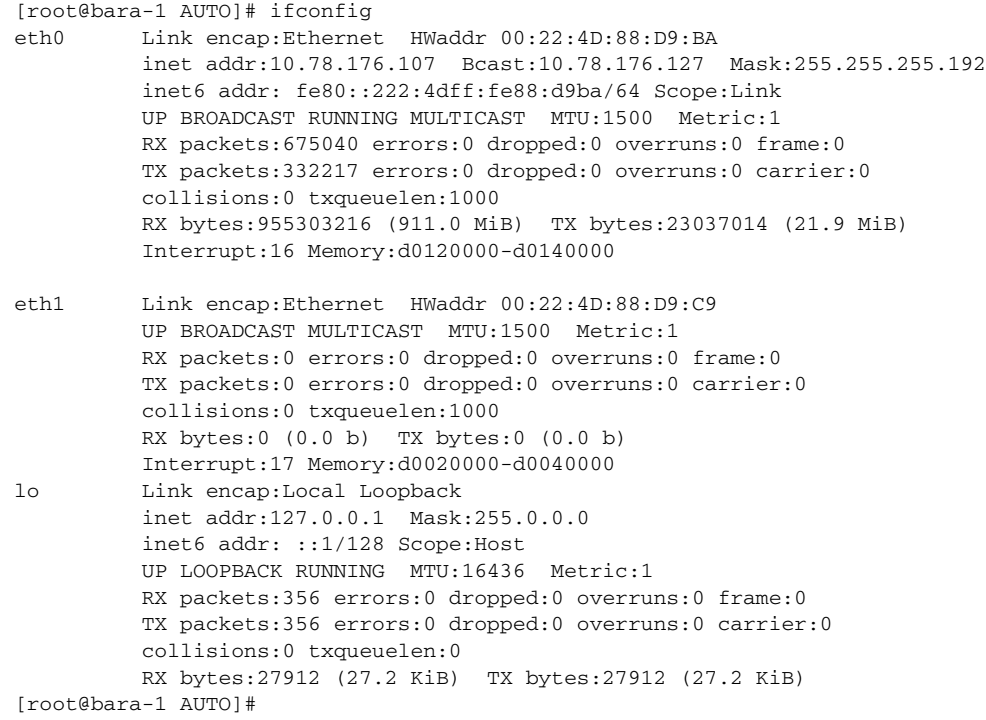

#### **After swap:**

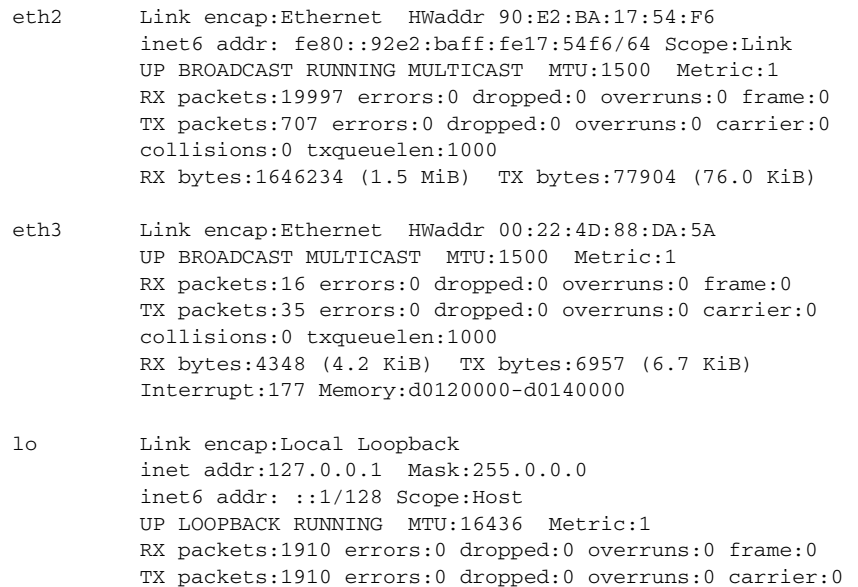

```
 collisions:0 txqueuelen:0 
          RX bytes:3010538 (2.8 MiB) TX bytes:3010538 (2.8 MiB)
[root@bara-1 AUTO]#
```
### **Situation 2**

After swapping the hard drive and booting the device, fsck (file system check error) errors are seen on the new device. The solution is to manually run the fsck command on the new device.

### <span id="page-49-0"></span>**Further Reading and Resources**

In the tar file you will find:

swr-application.1 (man page)

swr\_reload.1 (man page)

swrvcon.1 (man page)

swroptions.1 (man page)

Included are the following additional files:

FAQ\_C5921.txt (Frequently Asked Questions)

README\_C5921.txt (Introduction to the Cisco 5921 ESR and a description of the components.)

RELEASE\_NOTES\_C5921.txt (Software distribution release notes.)

#### Cisco IOS Configuration Guides:

[http://www.cisco.com/c/en/us/support/ios-nx-os-software/ios-15-2m-t/products-installation-and-co](http://www.cisco.com/c/en/us/support/ios-nx-os-software/ios-15-2m-t/products-installation-and-configuration-guides-list.html) nfiguration-guides-list.html

Information on the CentOS, the performance reference platform operating system, is at:

*<http://www.centos.org>*

Cisco Feature Navigator allows you to quickly find the right Cisco software release for the features you want to run on your network. You can search by feature, technology, image, platform and more.

*http://tools.cisco.com/ITDIT/CFN/jsp/index.jsp*

# <span id="page-50-2"></span><span id="page-50-1"></span><span id="page-50-0"></span>**7 Creating the Cisco 5921 ESR Reference Platform**

Since the Cisco 5921 ESR can execute on a variety of different hardware platforms and Linux distributions, recreating the problems that customers are experiencing can be quite challenging. Cisco customer support cannot maintain, on site, all of the different hardware platforms used by all system integrators. Therefore, all potential problems or other issues that require Cisco customer support should first be replicated by the system integrator on a "reference platform."

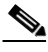

**Note** A reference platform is defined as a mutually agreed upon production PC system that is currently available for retail sale and fully supported by its manufacturer but is not any form of development board or engineering prototype.

The system integrator will also need a USB CD-ROM drive for initial configuration of the system, i.e., installing the operation system from a "Live CD".

The reference system must be loaded with the CentOS-6.4 i386 (32-bit) Linux distribution.

Information and download of CentOS can be found at *<http://www.centos.org>*

Г

# <span id="page-51-3"></span><span id="page-51-1"></span><span id="page-51-0"></span>**8 Troubleshooting**

# <span id="page-51-2"></span>**Frequently Asked Questions**

- **•** [Table](#page-51-4) 8-1 ["General FAQs"](#page-51-4)
- **•** [Table](#page-54-0) 8-2 ["Support FAQs"](#page-54-0)
- **•** [Table](#page-55-0) 8-3 ["Configuration and Installation FAQs"](#page-55-0)

#### <span id="page-51-4"></span>*Table 8-1 General FAQs*

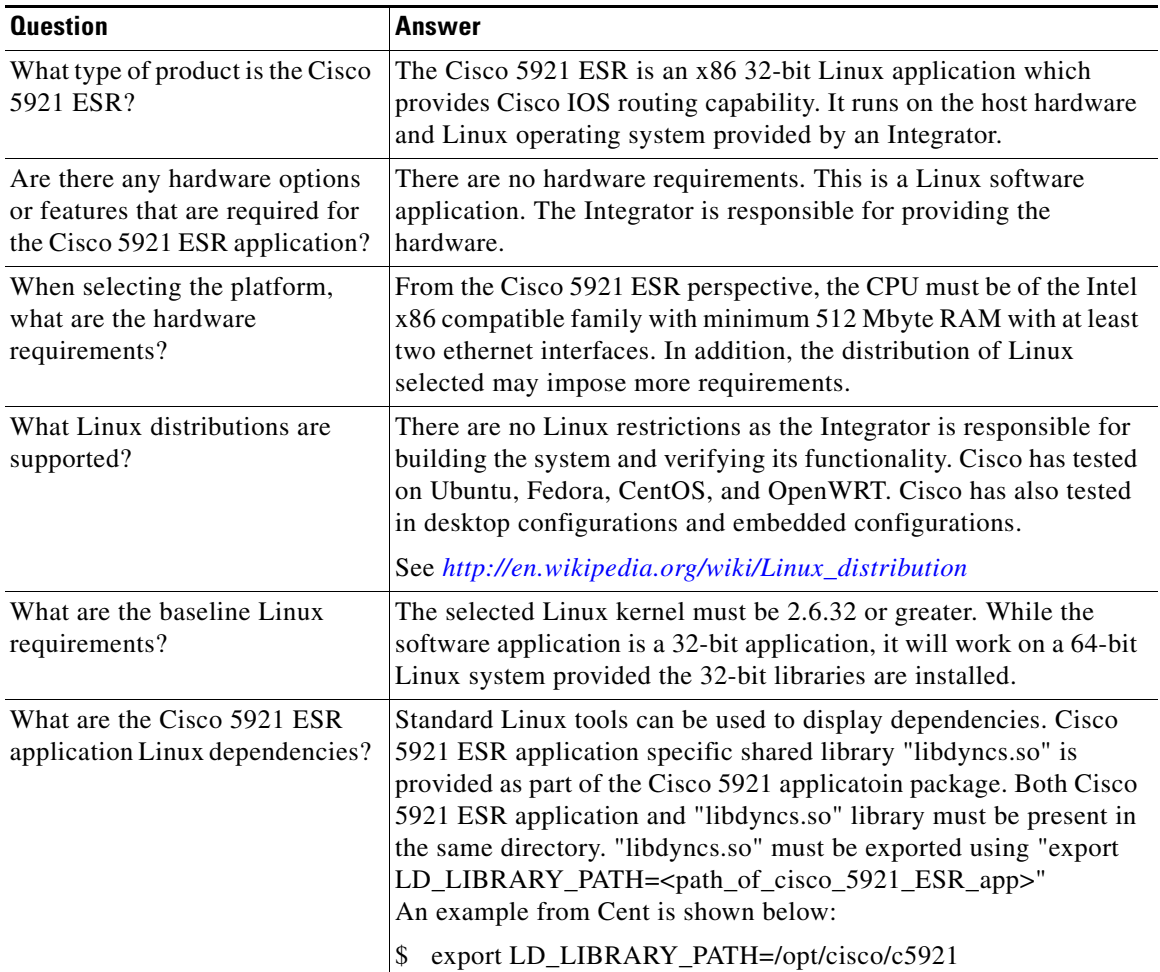

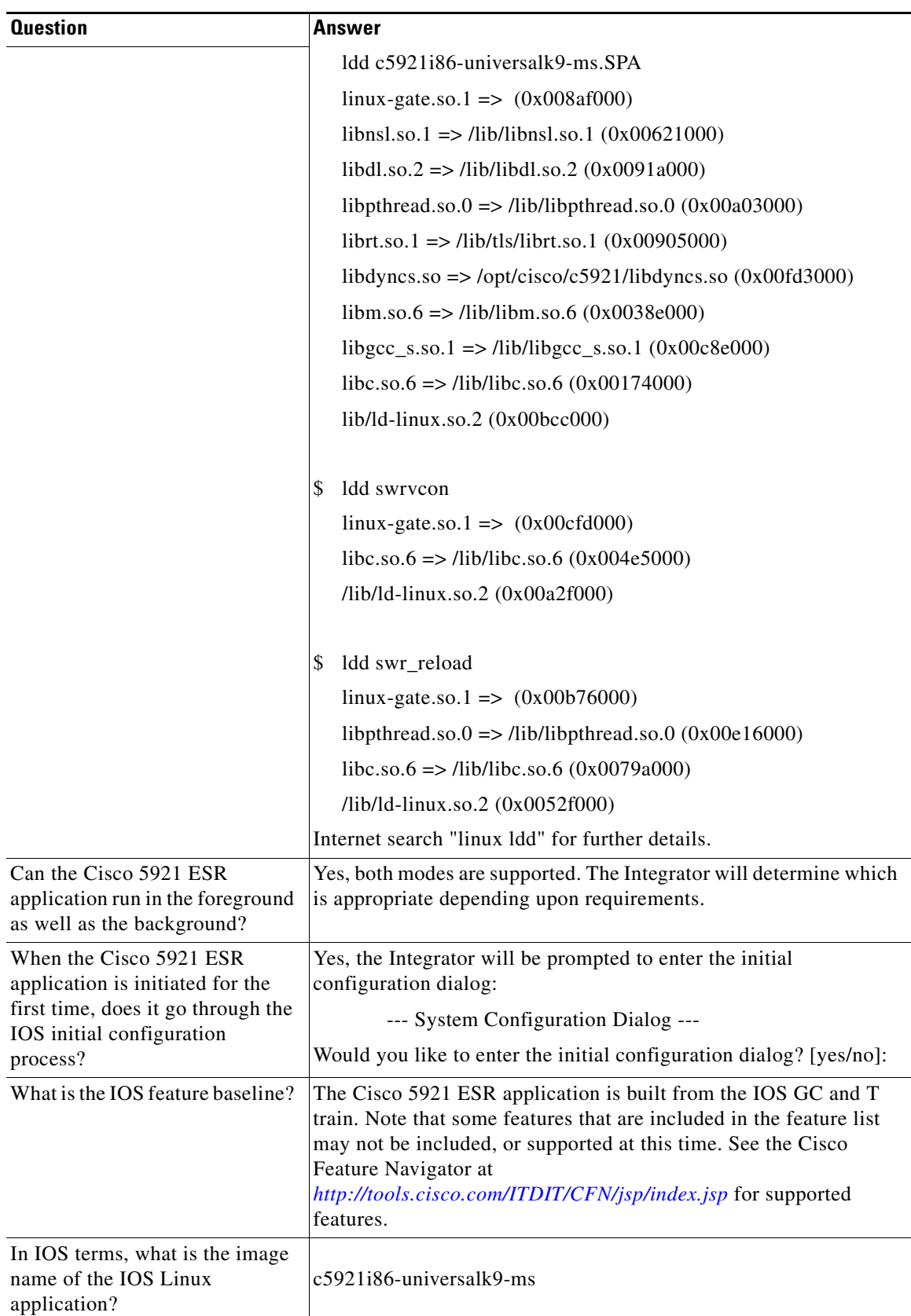

 $\blacksquare$ 

**The Contract of the Contract of the Contract of the Contract of the Contract of the Contract of The Contract o** 

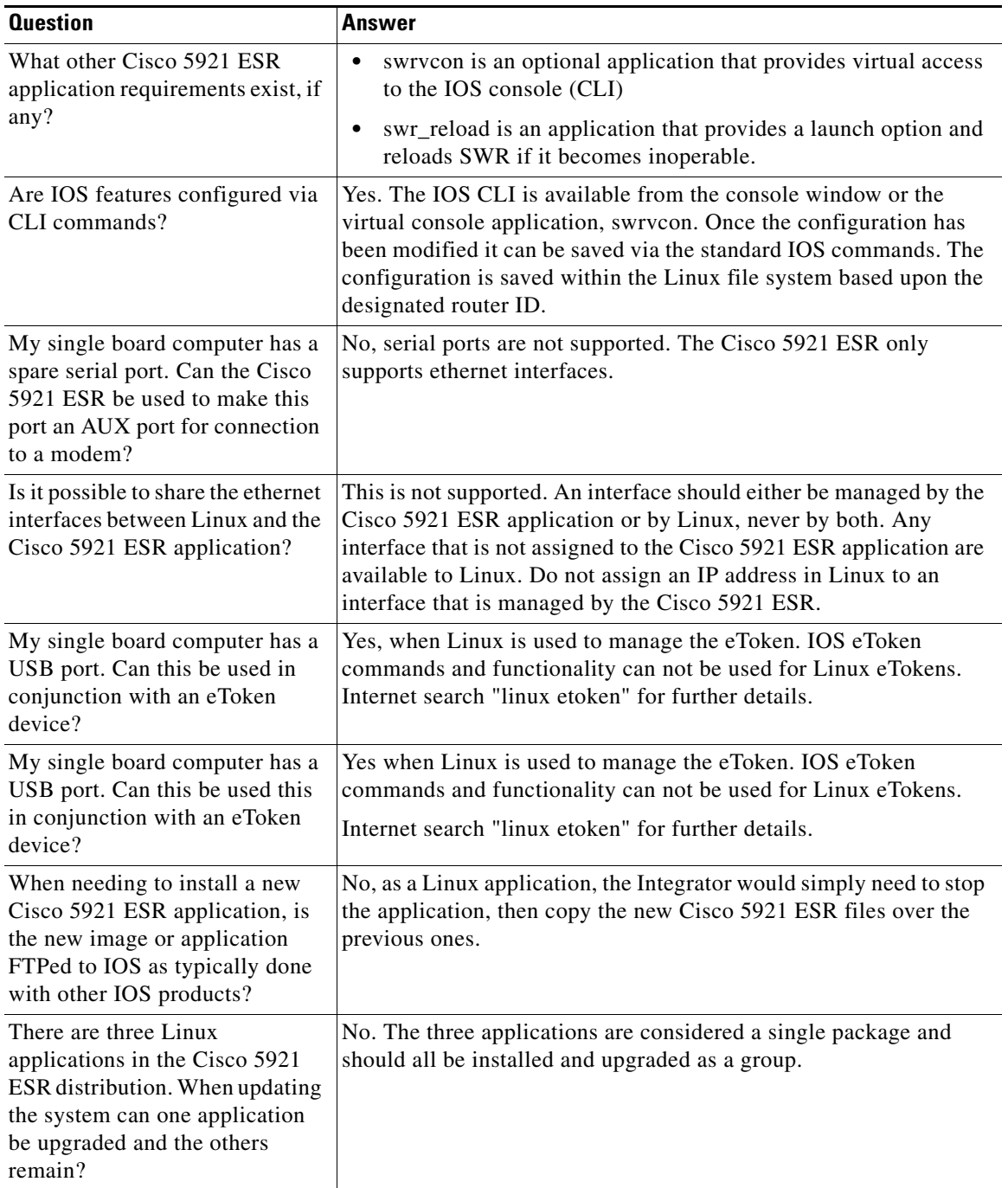

П

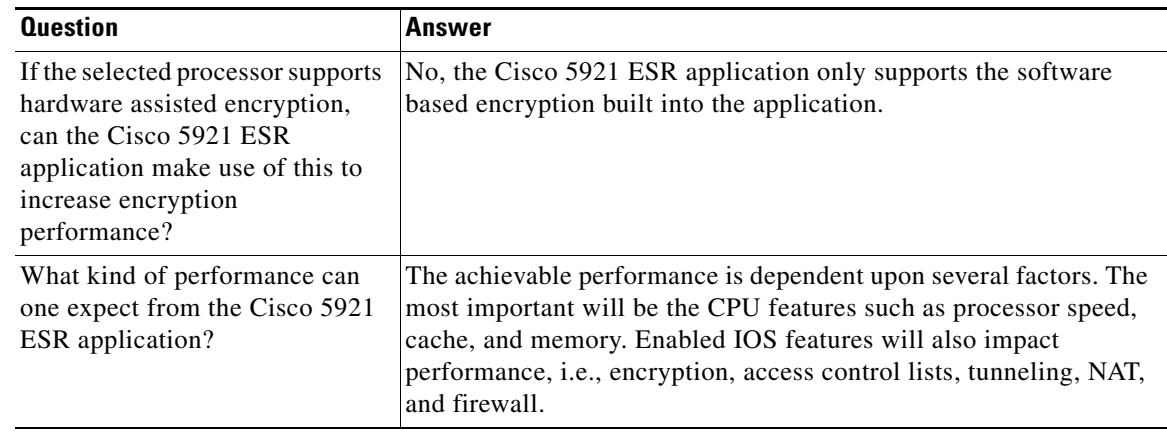

#### <span id="page-54-0"></span>*Table 8-2 Support FAQs*

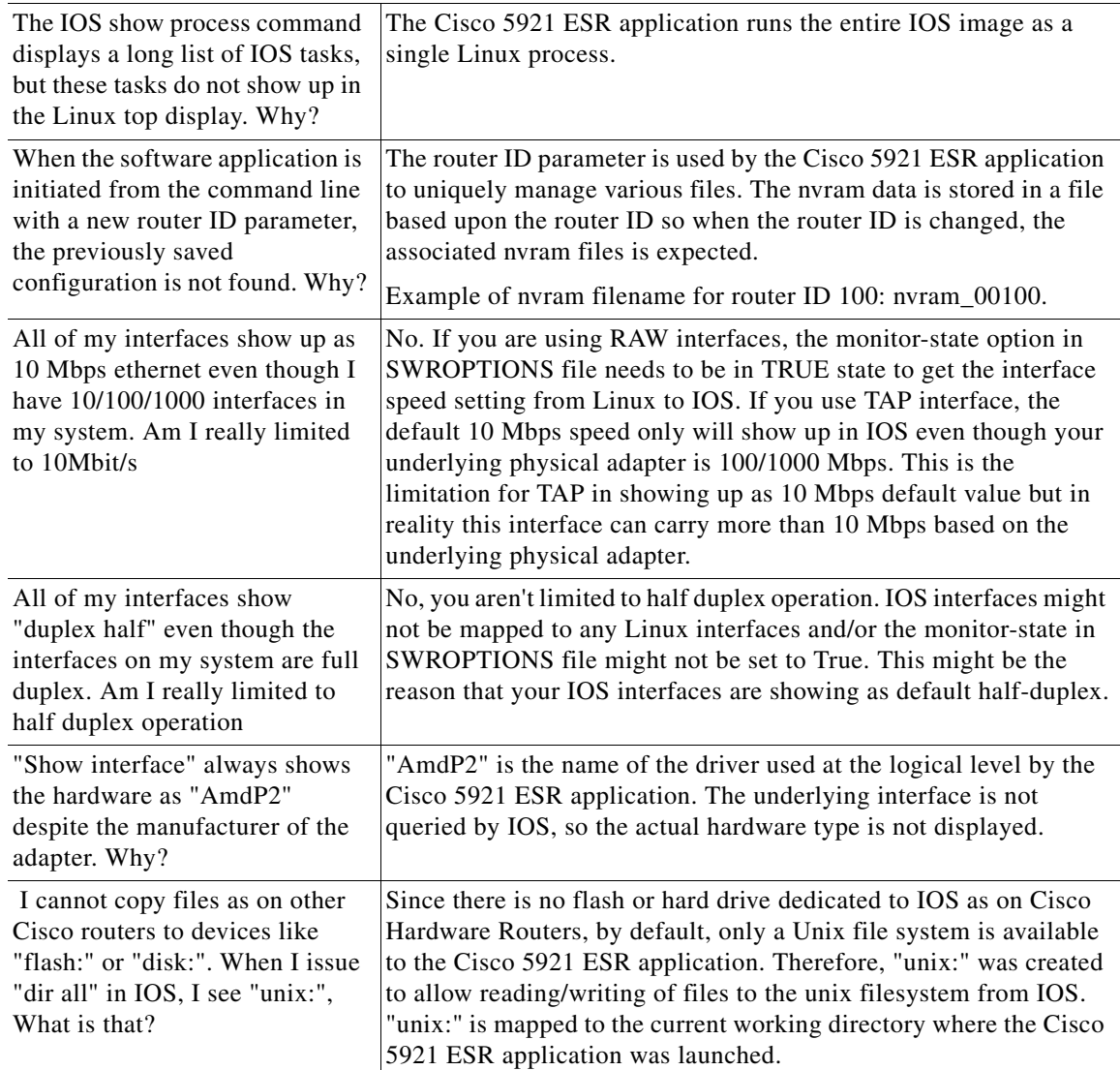

П

H

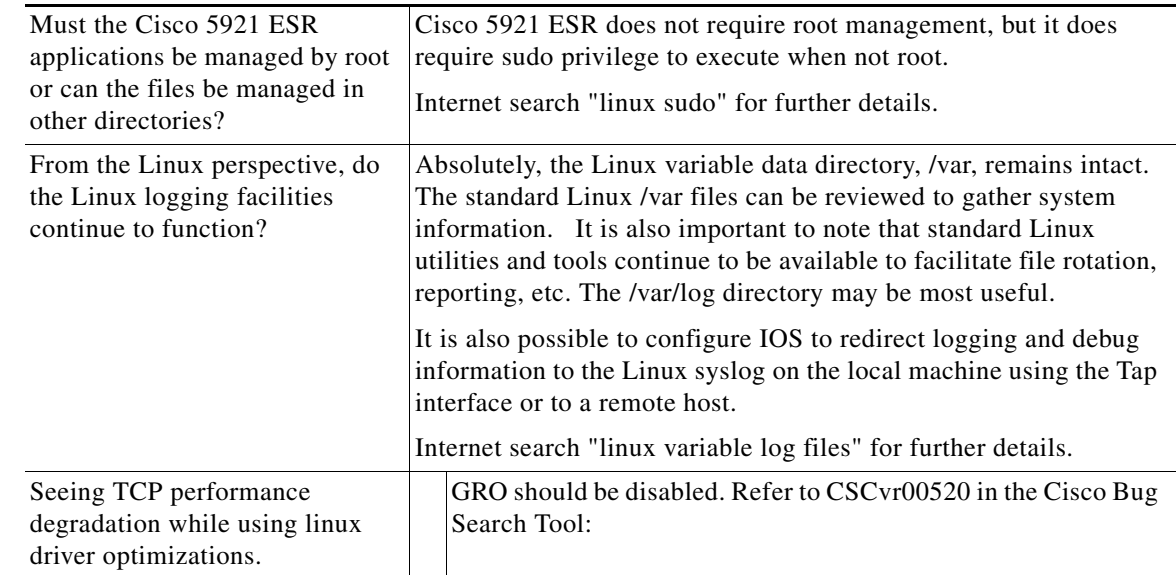

#### <span id="page-55-0"></span>*Table 8-3 Configuration and Installation FAQs*

×

# <span id="page-56-3"></span><span id="page-56-1"></span><span id="page-56-0"></span>**9 Command Reference**

This appendix provides command reference documentation.

# <span id="page-56-2"></span>**List of Commands**

[license clear, page 9-58](#page-57-0) [license install, page 9-59](#page-58-0) [show license, page 9-60](#page-59-0) [show license file, page 9-62](#page-61-0) [show license udi, page 9-63](#page-62-0) [show platform software enforcement, page 9-65](#page-64-0) [show platform software interface-status, page 9-66](#page-65-0) [show platform software license, page 9-67](#page-66-0)

# <span id="page-57-0"></span>**license clear**

To remove a license from license storage, use the **license clear** command in privileged EXEC mode. This command does not have a **no** form.

**license clear** *feature-name*

**Command Modes** Privileged EXEC **Command History Usage Guidelines** The **license clear** command verifies that the license is valid and explicitly installed. Only explicit licenses that have been added using the **license install** command are removed. Use the **show license** command to determine the exact name for the *feature-name*. **Examples** The following example shows how to clear the license *c5921-x86-level2*: Router#**license clear c5921-x86-level2** Feature: c5921-x86-level2 1 License Type: Permanent License State: Active, In Use License Addition: Exclusive License Count: Non-Counted Comment: Store Index: 1 Store Name: Primary License Storage Are you sure you want to clear? (yes/[no]): **yes** Router# **Release Modification** 15.2(4)GC This command was introduced.

# <span id="page-58-0"></span>**license install**

To install a stored license file, use the **license install** command in privileged EXEC mode. This command does not have a **no** form.

**license install** *filesystem***:***filename*

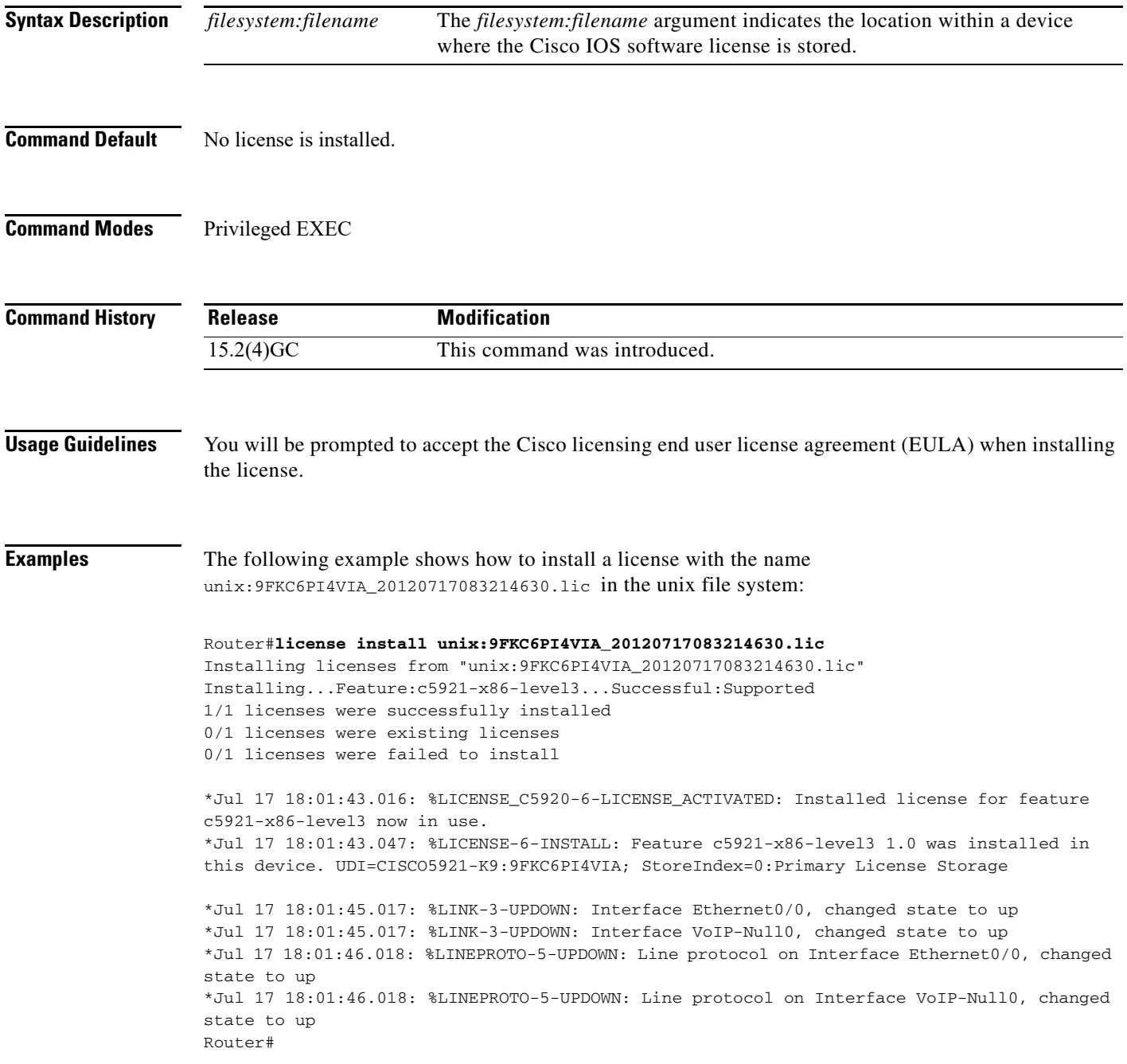

 $\mathbf{r}$ 

# <span id="page-59-0"></span>**show license**

To display information about a Cisco IOS software license, use the **show license** command in either user EXEC or privileged EXEC mode.

**show license EULA** | **agent** {**counters** | **session**} | **all** | **detail** *feature-name* | **feature** | **counters** | **session** | **statistics** | **status** }

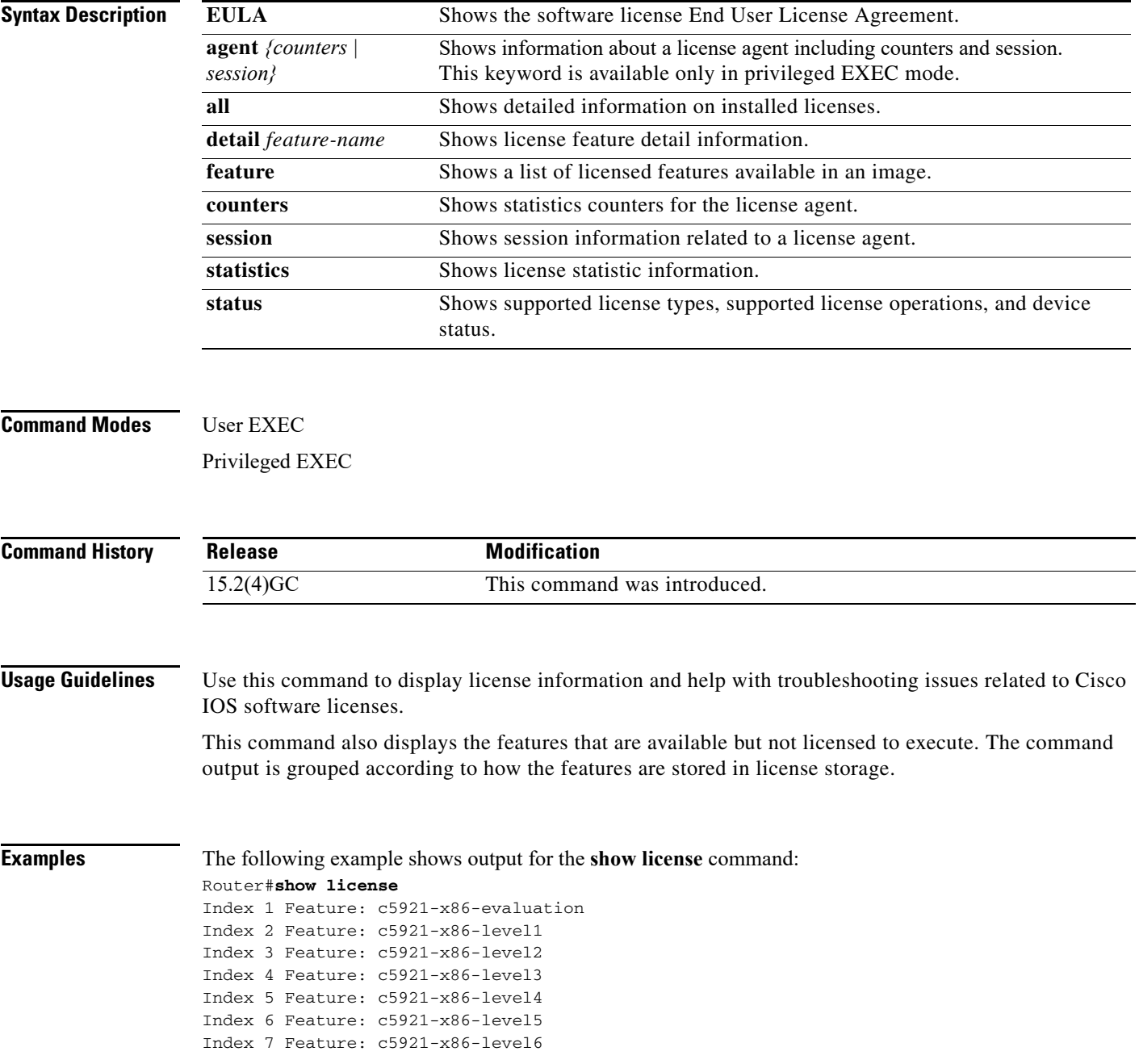

```
 Period left: Life time
         License Type: Permanent
         License State: Active, In Use
         License Count: Non-Counted
         License Priority: Medium
Router#
```
П

# <span id="page-61-0"></span>**show license file**

To display all the installed Cisco IOS license files, use the **show license file** command in privileged EXEC mode.

**show license file**

**Command Modes** Privileged EXEC

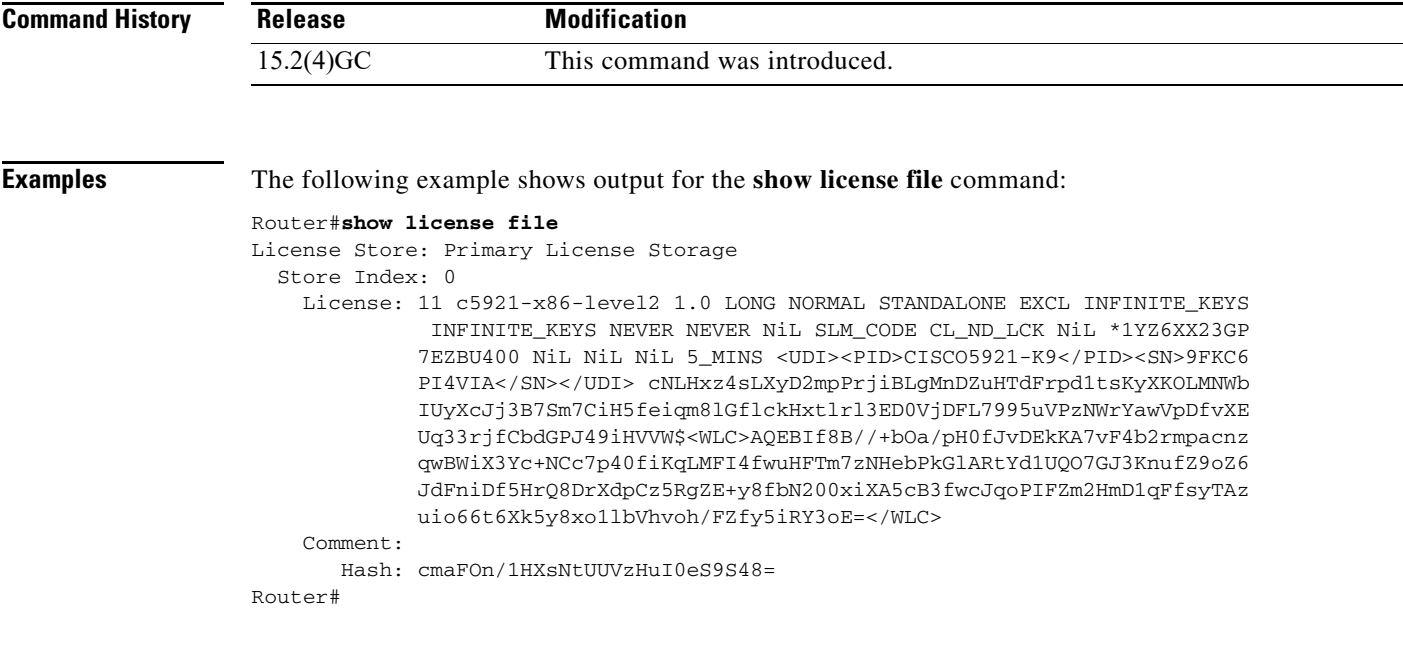

# <span id="page-62-0"></span>**show license udi**

To display Unique Device Identifier (UDI) information for the router, use the **show license udi** command in Privileged EXEC mode.

**show license udi** [**history**]

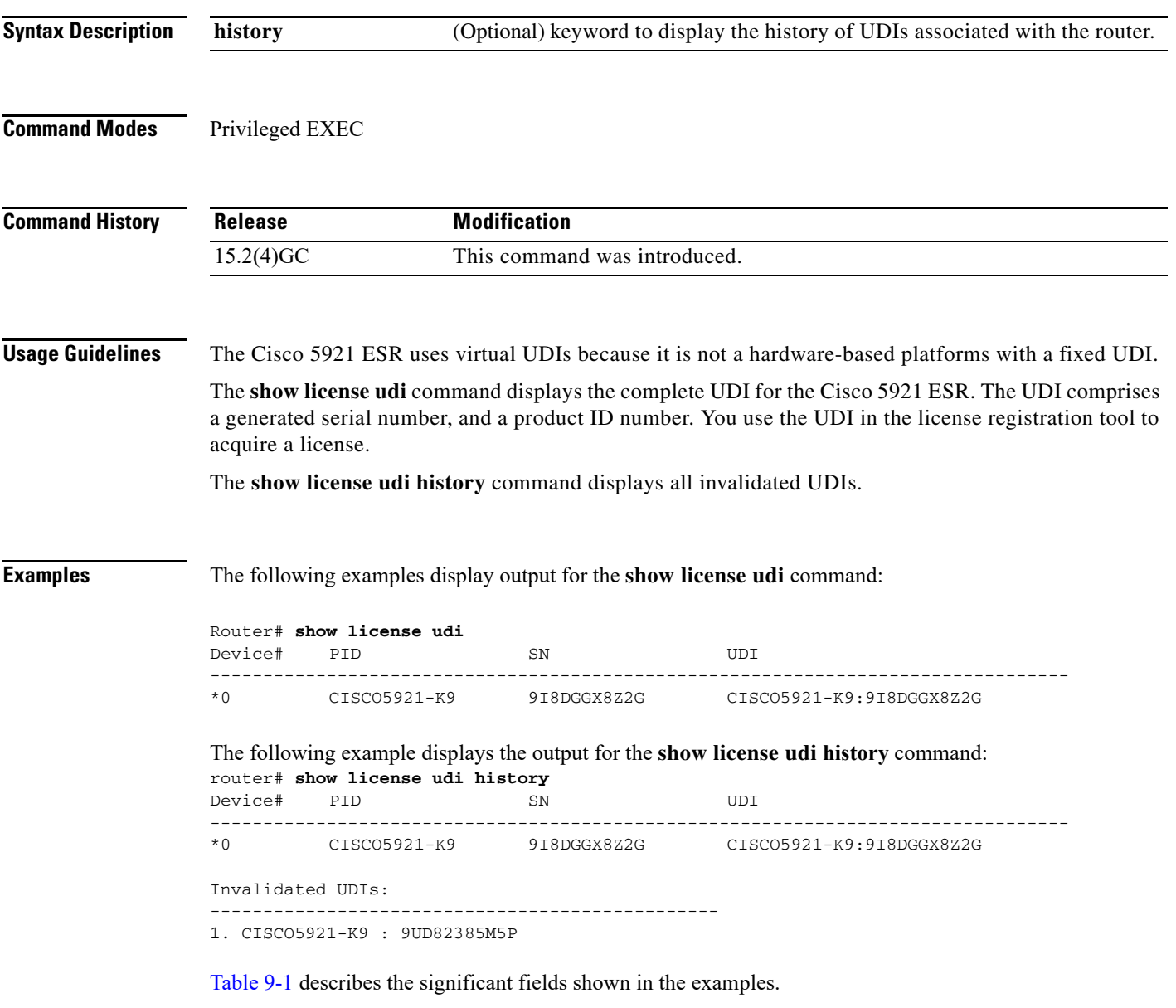

<span id="page-62-1"></span>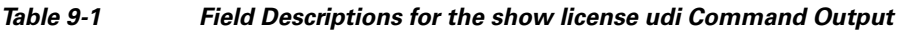

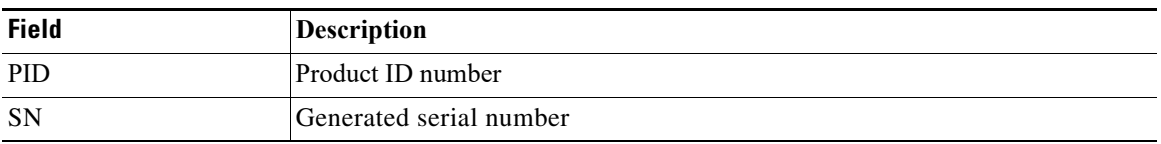

 $\mathbf{r}$ 

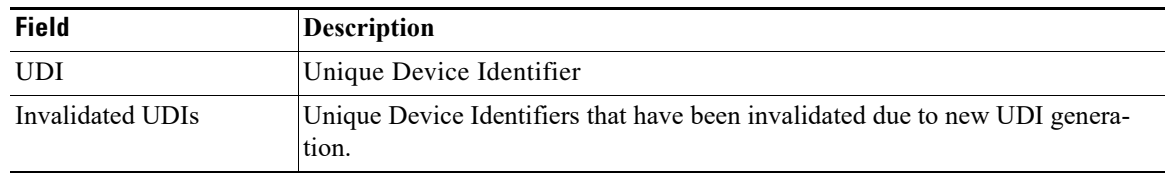

П

# <span id="page-64-0"></span>**show platform software enforcement**

This command is used to determine how much outbound bandwidth is currently being used by the system and to determine the high water mark for bandwidth usage. show platform software license.

#### **show platform software enforcement**

**Command Modes** Privileged EXEC

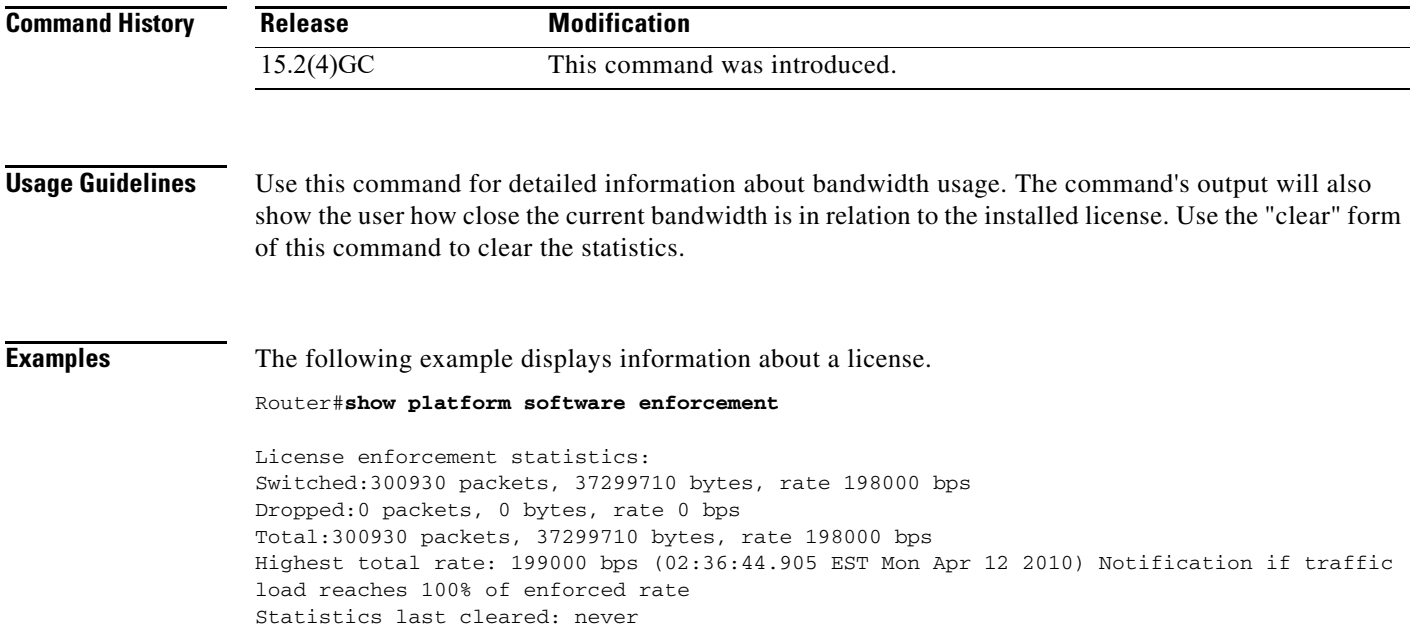

# <span id="page-65-0"></span>**show platform software interface-status**

This command is used to determine the physical interface status as reported to the Cisco 5921 ESR by Linux. This command only has meaning if "monitor-status" is enabled on a given interface.

#### **show platform software interface-status**

**Command Modes** Privileged EXEC

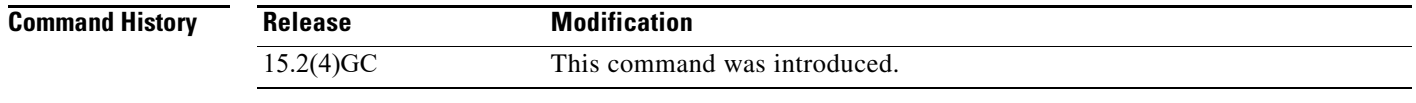

#### **Usage Guidelines** Use this command to determine physical interface status as report by Linux.

#### **Examples** Router#**show platform software interface-status**

Status of Monitored Interfaces

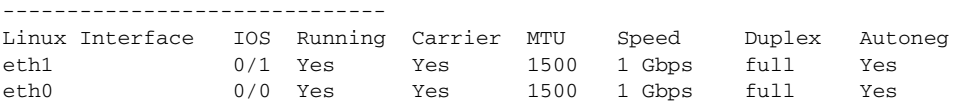

### <span id="page-66-0"></span>**show platform software license**

To display Cisco 5921 ESR specific information use the **show platform software license** command in the privileged EXEC mode.

**show platform software license**

**Command Modes** Privileged EXEC **Command History Usage Guidelines** You can use this command to determine which feature licenses are required for your system, and verify that an installed license is activated. The command displays the following information:  **•** State of packet forwarding (enabled of disabled) based on license state  **•** Current enforcement forwarding rate  **•** Unique Device Identifier (UDI) generated for your Cisco 5921 ESR instance  **•** List of the supported licenses, based on the hardware capabilities rating of your hardware **Examples** The following example displays information about a license. Router#**show platform software license** Packet forwarding: Enabled Current enforcement forwarding rate: 200 Mbps Unique Device Identifier: CISCO5921-K9:92K4304QKB3 License features supported: Feature Rate Status --------------------- --------- -----  $c5921-x86-default$  8 Kbps c5921-x86-evaluation 50 Mbps c5921-x86-level0 5 Mbps c5921-x86-level1 10 Mbps c5921-x86-level2 25 Mbps<br>c5921-x86-level3 50 Mbps c5921-x86-level3 50 Mbps c5921-x86-level4 100 Mbps c5921-x86-level5 200 Mbps In Use c5921-x86-level6 500 Mbps - Release **Modification** 15.2(4)GC This command was introduced.

Router#

# <span id="page-67-2"></span><span id="page-67-1"></span><span id="page-67-0"></span>**10 Glossary Terms and Acronyms**

This appendix provides terms and acronyms used in this guide and their description or definition:

- **•** [Table 10-1](#page-67-3), ["Glossary"](#page-67-3)
- **•** [Table 10-2](#page-67-4), ["Acronyms and Abbreviations"](#page-67-4)

#### <span id="page-67-3"></span>*Table 10-1 Glossary*

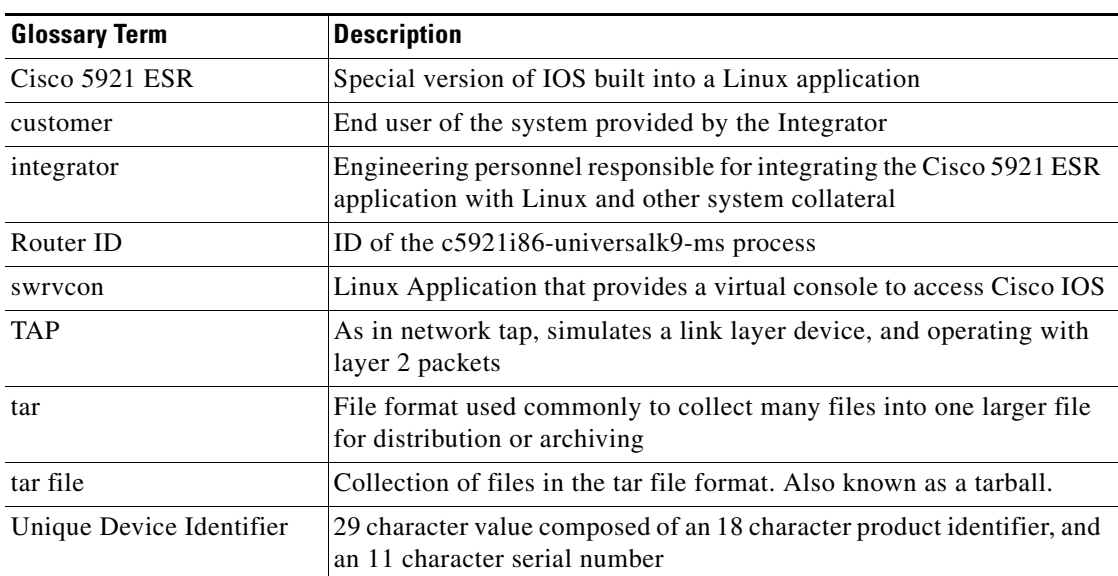

#### <span id="page-67-4"></span>*Table 10-2 Acronyms and Abbreviations*

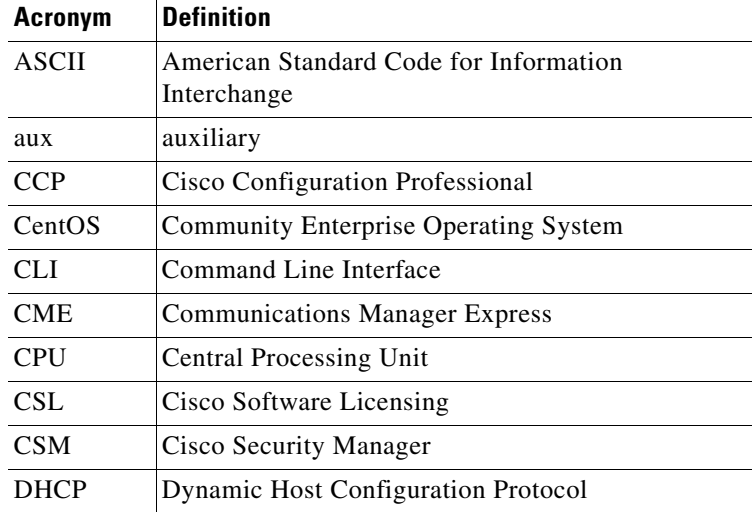

#### *Table 10-2 Acronyms and Abbreviations*

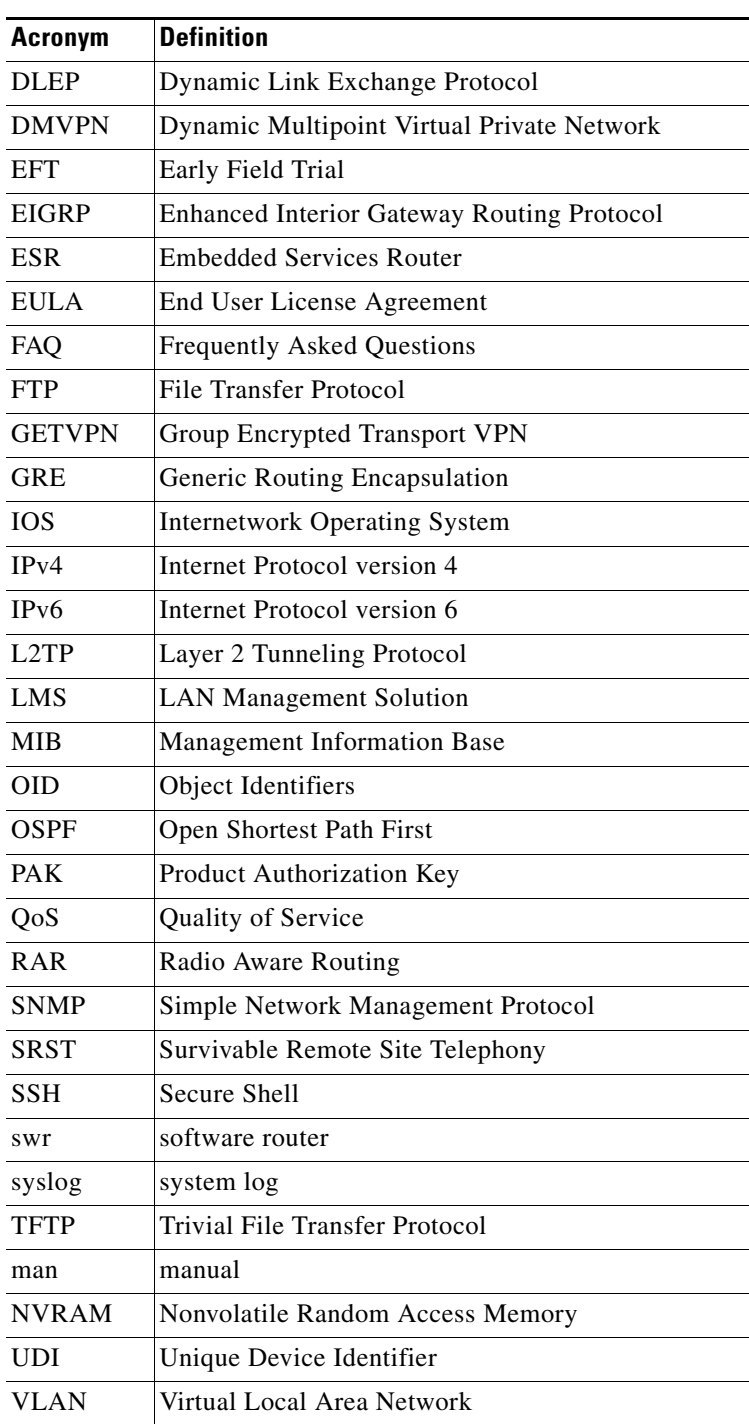